# **Manuel de l'utilisateur**

**Lecteur MP3**

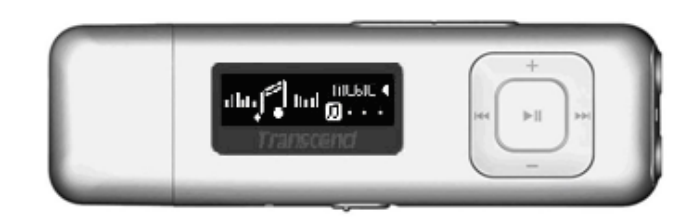

**TS8GMP330W/P/K**

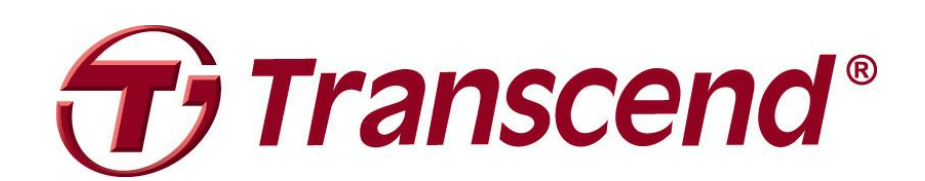

# Table des matières

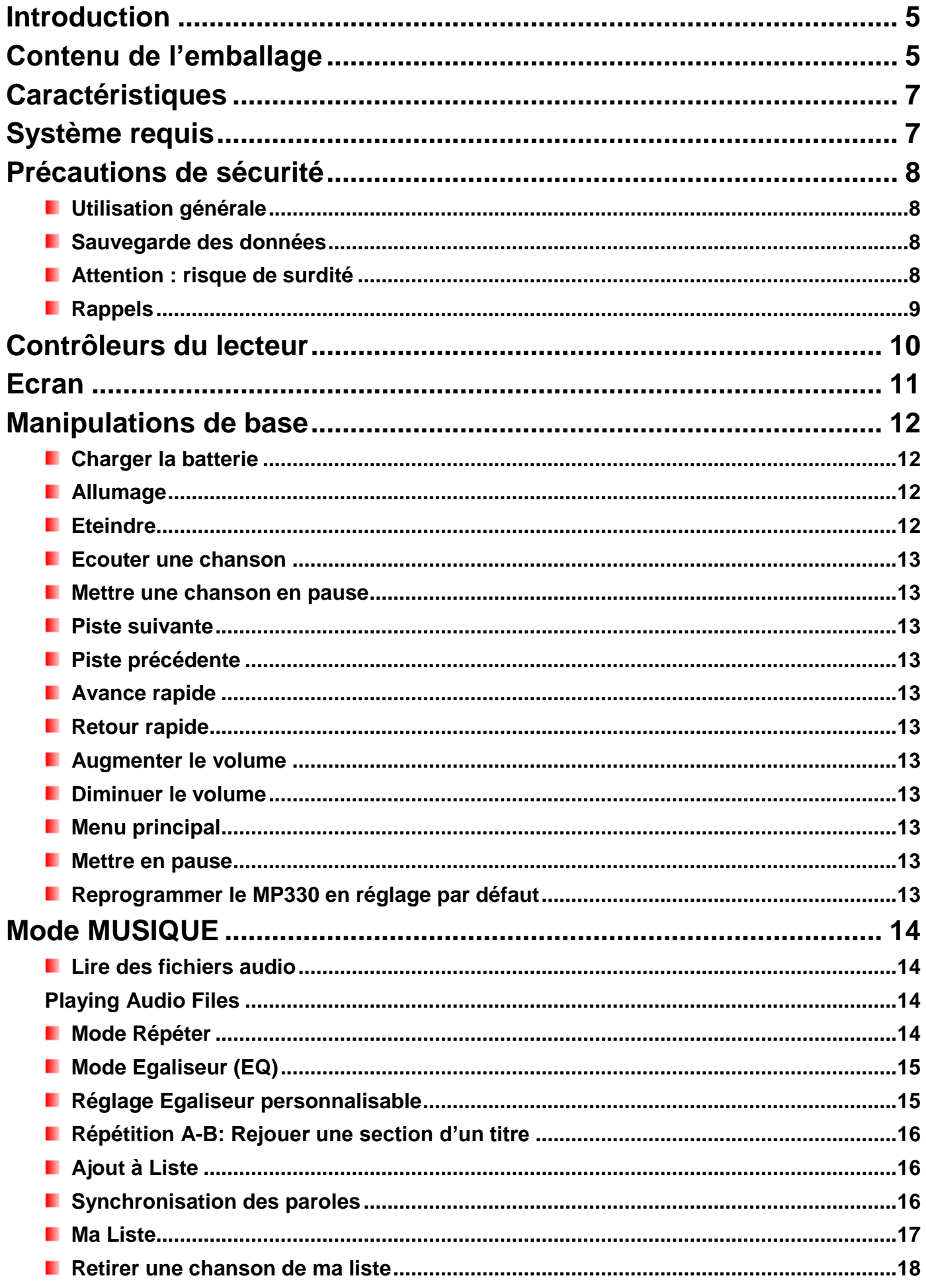

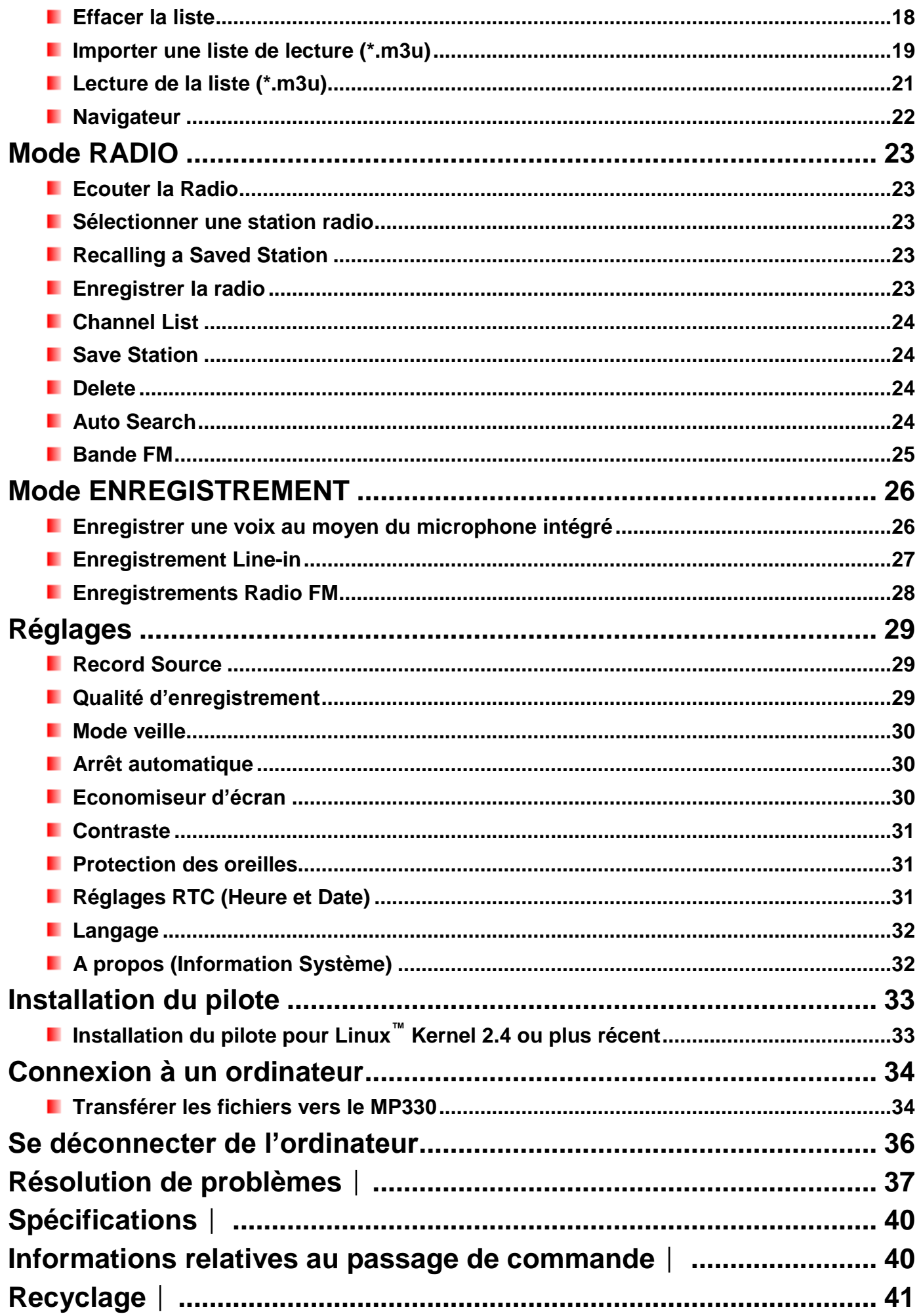

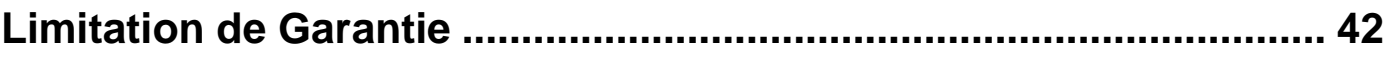

# <span id="page-4-0"></span>**Introduction**

Merci d"avoir acheté le lecteur MP3 Transcend. MP330. Ce lecteur de nouvelle génération allie tous les avantages liés à un poids extrêmement léger avec les bénéfices d"une clé USB. Il incorpore de nombreuses fonctions comme une radio FM, un dictaphone digital, l"enregistrement direct en Line-In, la présence à l"écran des paroles d"une chanson et une fonction de répétition A-B. Cette dernière vous permet de rejouer une section spécifique d'un fichier audio – un outil idéal pour l'apprentissage d'une langue étrangère ou l'analyse d'une partie importante d"une chanson ou d"un enregistrement.

# **Contenu de l'emballage**

<span id="page-4-1"></span>L'emballage du MP330 contient les éléments suivants:

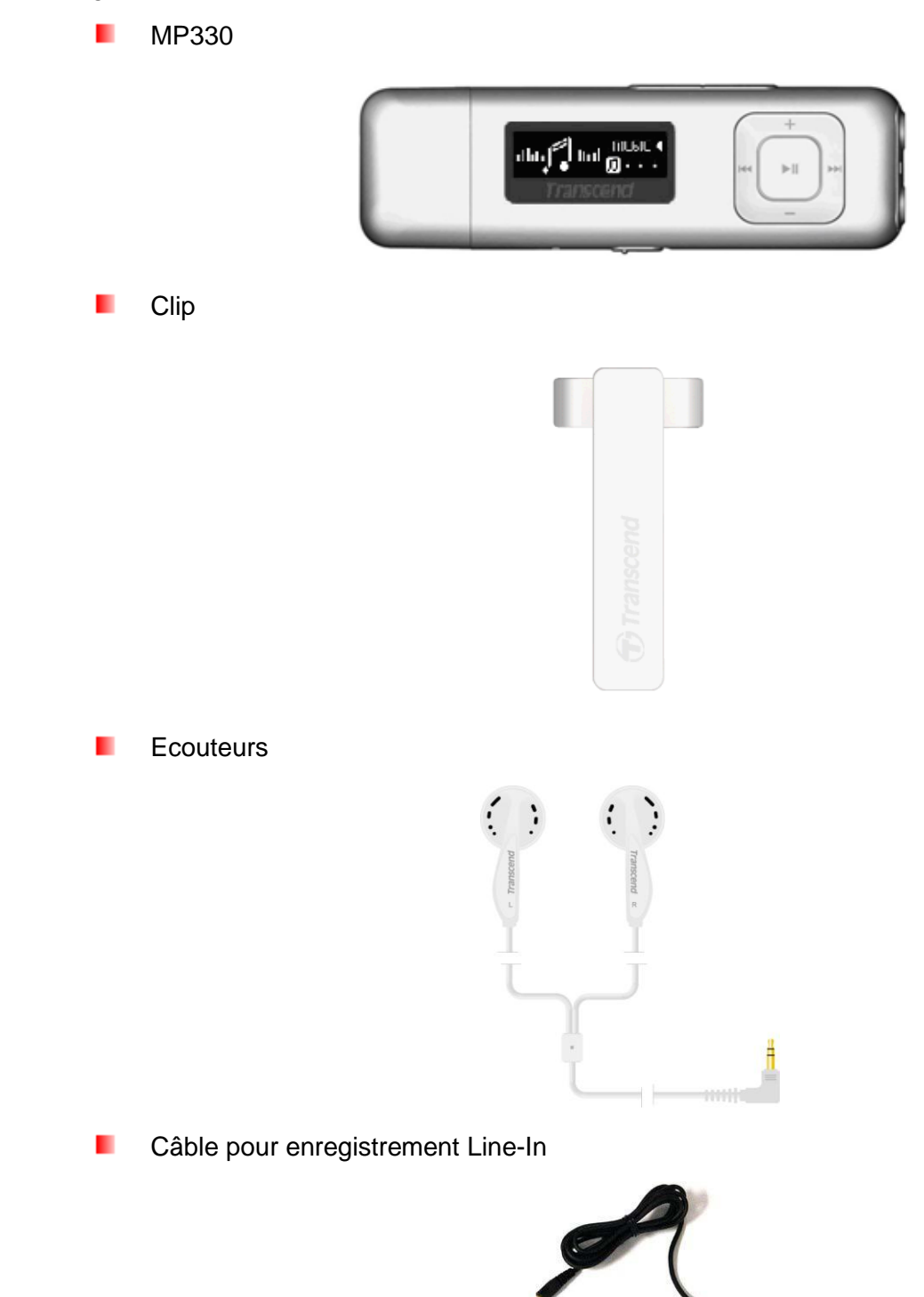

Guide d"instruction rapideп

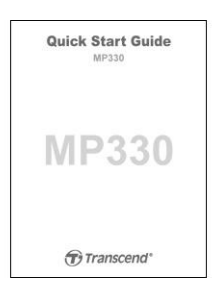

# **Caractéristiques**

- <span id="page-6-0"></span>**Supporte les formats MP3, WMA, et WAV**
- **E** Ecran OLED. Texts en blanc. Lisible en toute circonstance
- **E** Radio FM ( Radio FM enregistrable et possibilité de présélectionner 20 stations de radio FM)
- Microphone interne et enregistrements directs en Line-In (depuis un lecteur CD par exemple)
- Liste de titres intégralement personnalisable
- **Accepte l'importation de 10 listes de lectures M3U**
- **Fonction Karaoké**
- **F** Fonction Répétition A-B repeat vous permettant de relire une section désignée d'un morceau
- Supporte 13 langues différentes, inclus nom du titre, de l"artiste et des paroles
- **F** Fonction clé USB pour vos transferts et vos stockages de données
- **Mode veille integralement parametrable**
- **F** Fonctions économiseur d'écran et arrêt automatique
- **E** Egaliseur 8 effets, avec réglages UTILISATEUR EQ personnalisable
- Batterie interne Li-polymer avec une autonomie de plus de 12 heures \*
- **D** Connecteur USB 2.0 pour une connectivité et une vitesse de transfert supérieure
- **Heure et date**

\* Autonomie maximale avec économiseur d"écran activé après 10 secondes d"utilisation et fonction Karaoké desactivée.

# **Système requis**

- <span id="page-6-1"></span>**D** Ordinateur avec un port USB en état de marche
- **U** Un des systèmes d'opération suivants (OS):
	- $\bullet$  Windows<sup>®</sup> Me
	- $\bullet$  Windows<sup>®</sup> XP
	- $\bullet$  Windows<sup>®</sup> Vista
	- Windows<sup>®</sup>7
	- Windows<sup>®</sup> 8
	- $\bullet$  Mac<sup> $M$ </sup> OS 10.0 ou plus récent
	- $\bullet$  Linux<sup>"</sup> Kernel 2.4 ou plus récent

# **Précautions de sécurité**

<span id="page-7-0"></span>Ces précautions d"usage et de sécurité sont IMPORTANTES! Suivez-les attentivement.

# <span id="page-7-1"></span>**Utilisation générale**

- Déballez avec précautions le contenu de l"emballage du MP330 .
- A-vous que les connecteurs USB sont strictement compatibles entre eux.
- Veuillez toujours utiliser les accessoires Transcend. L"utilisation d"accessoires de fabricants tiers peut se reveler incompatible avec le MP330.
- NE JAMAIS brancher le MP330 dans un port USB ou un port USB externe situé sur un clavier, un écran ou tout autre type de périphérique. **Ceci peut irrémédiablement endommager votre lecteur MP3.** Veuillez toujours brancher le MP330 directement dans un port USB de votre ordinateur ou bien alors utiliser l"adaptateur secteur Transcend (optionel).
- Ne pas mouiller ou humidifier votre MP330
- Ne pas le nettoyer avec un tissu mouillé ou humide.
- Ne pas utiliser ou laisser votre MP330 dans les endroits suivants:
	- o Directement exposé au soleil
	- o A proximité d"une climatisation, chauffage électrique ou toute autre source de chaleur
	- o Dans un véhicule garé en plein soleil
- Ne Veuillez toujours débrancher le lecteur quand il est complètement chargé. Ne pas recharger le lecteur pendant plus de 12 heures d"affilée.
- Ne pas placer le lecteur dans un environnement exposé aux hautes températures ou à la lumière du soleil pendant le chargement de la batterie.
- Afin d'optimiser la durée de vie de la batterie, réalisez au moins une fois par mois un cycle complet de déchargement/rechargement.

## <span id="page-7-2"></span>**Sauvegarde des données**

#### **Transcend ne peut être tenu pour responsable pour les donnes perdues ou endommagées durant les opérations**.

- Si vous décidez de stocker des données dans votre MP330 nous vous conseillons fortement d"en garder une copie dans votre ordinateur ou dans un autre appareil de stockage.
- Pour assurer un taux de transfert Hi-Speed USB 2.0 en utilisant le MP330, vérifier que votre ordinateur dispose du pilote approprié. Si vous n"êtes pas sur, consultez alors le manuel d"utilisation de votre ordinateur ou de la carte-mère.

## <span id="page-7-3"></span>**Attention : risque de surdité**

L'utilisation répétitive ou régulière d'enceintes ou d'écouteurs dont le volume est supérieur à 80 décibels peut donner la fausse impression que le niveau sonore est inadapté. Il est conseillé d"augmenter le volume progressivement pour éviter tout risques aux oreilles de l"utilisateur.

- Pour protéger votre santé, veuillez garder le volume de votre lecteur MP3 en dessous de 80 décibels et ne pas l"utiliser sur une période trop longue. Arrêter l"utilisation sur-le-champ si des symptômes tels que des migraines, nausées ou problèmes auditifs apparaissent.
- Votre lecteur MP3 est limité à un volume maximum de 100 décibels
- Le lecteur MP3 et les écouteurs sont compatibles avec la Régulation Française concernant les Lecteurs de Musique Portables (Loi du 24 Juillet 1998).
- Avant d"utiliser d"autres écouteurs, veuillez vérifier que leurs caractéristiques techniques sont similaires aux écouteurs originaux.

### <span id="page-8-0"></span>**Rappels**

- Assurez-vous que le verrou | < HOLD est desactivé avant d'allumer le lecteur.
- Si vous laissez le MP330 branché à un ordinateur portable, la batterie de ce dernier sera progessivement vidée par le lecteur MP3.
- Suivez les procédures dans "**[Déconnexion de l ordinateur](file://DC1/Marketing/Public/Translation%20Folder/Flash/Tsonic/TSonic650/%22%20l)**" pour retirer votre MP330 de l"ordinateur.
- Transcend remet régulièrement à jour les progiciels de ses produits. Nous vous suggérons de visiter le site Internet [http://www.transcend-info.com](http://www.transcend-info.com/) pour télécharger les toutes dernières versions disponibles.

# **Contrôleurs du lecteur**

<span id="page-9-0"></span>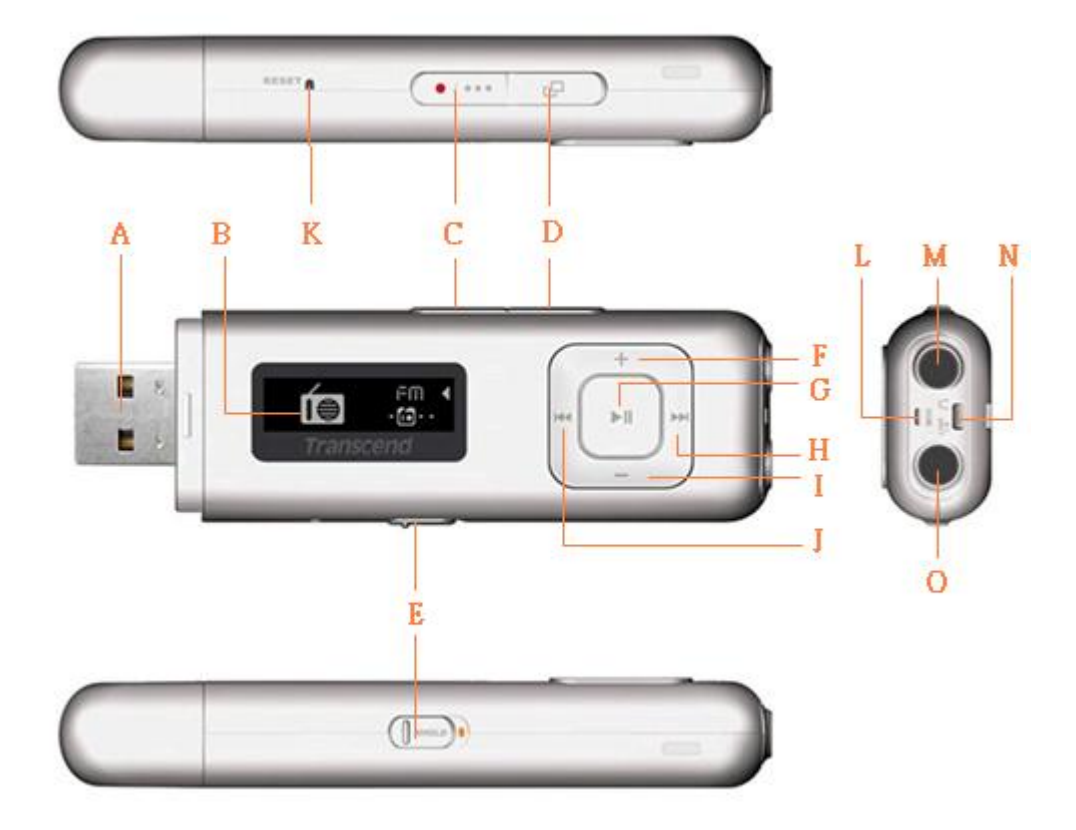

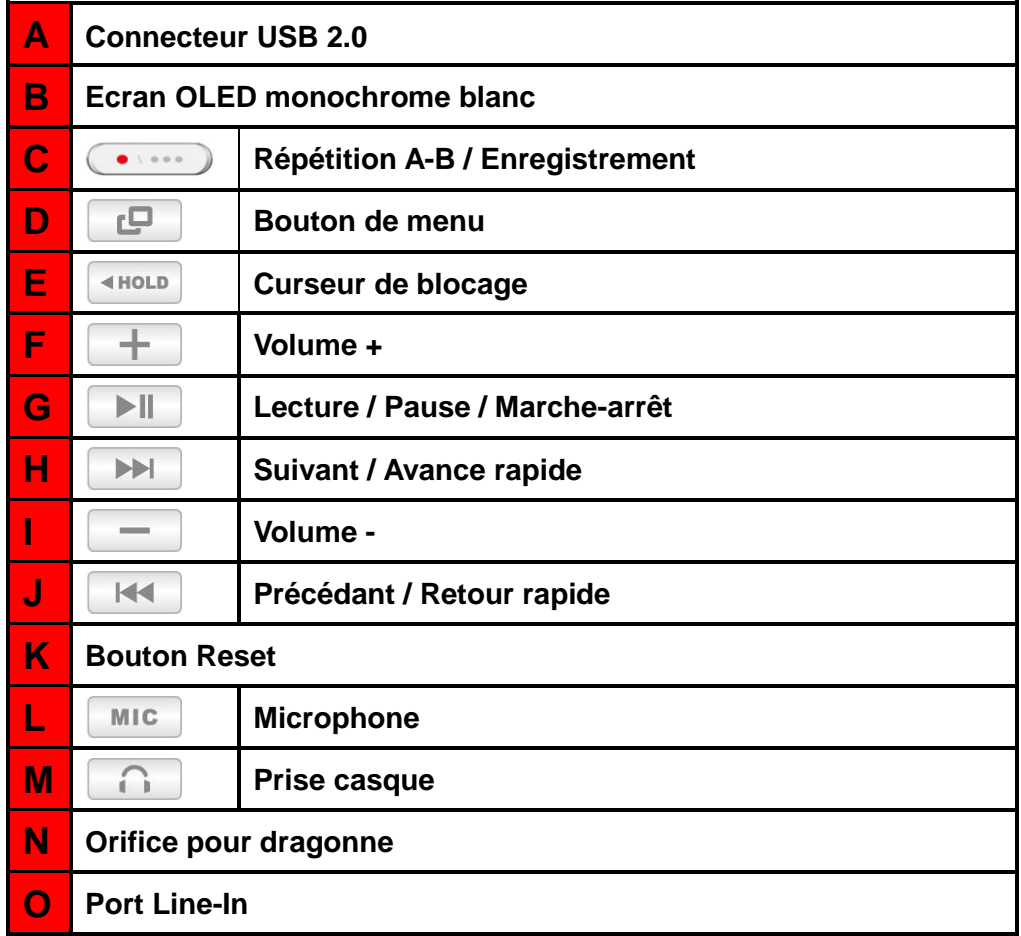

# **Ecran**

<span id="page-10-0"></span>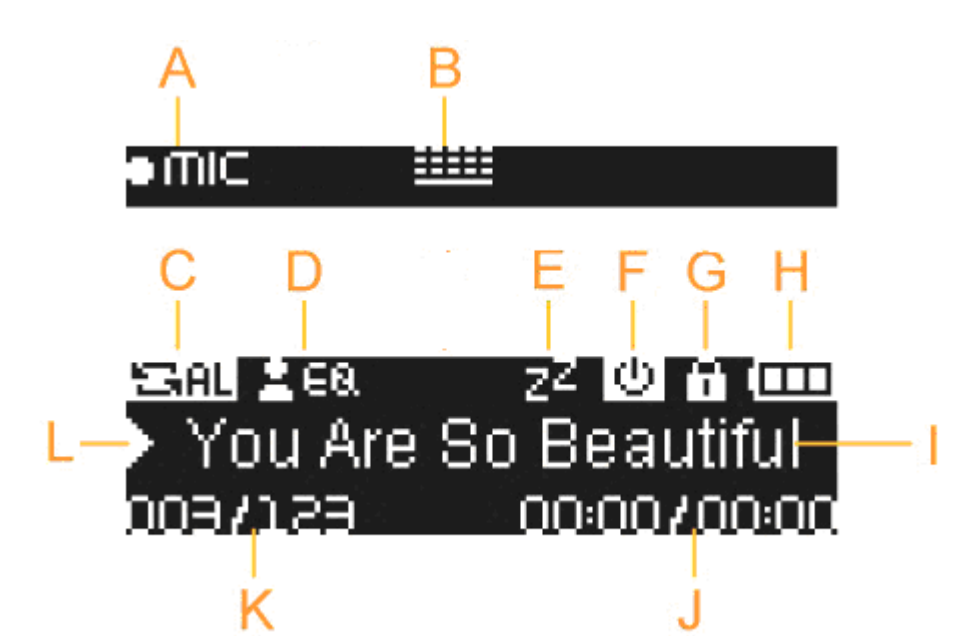

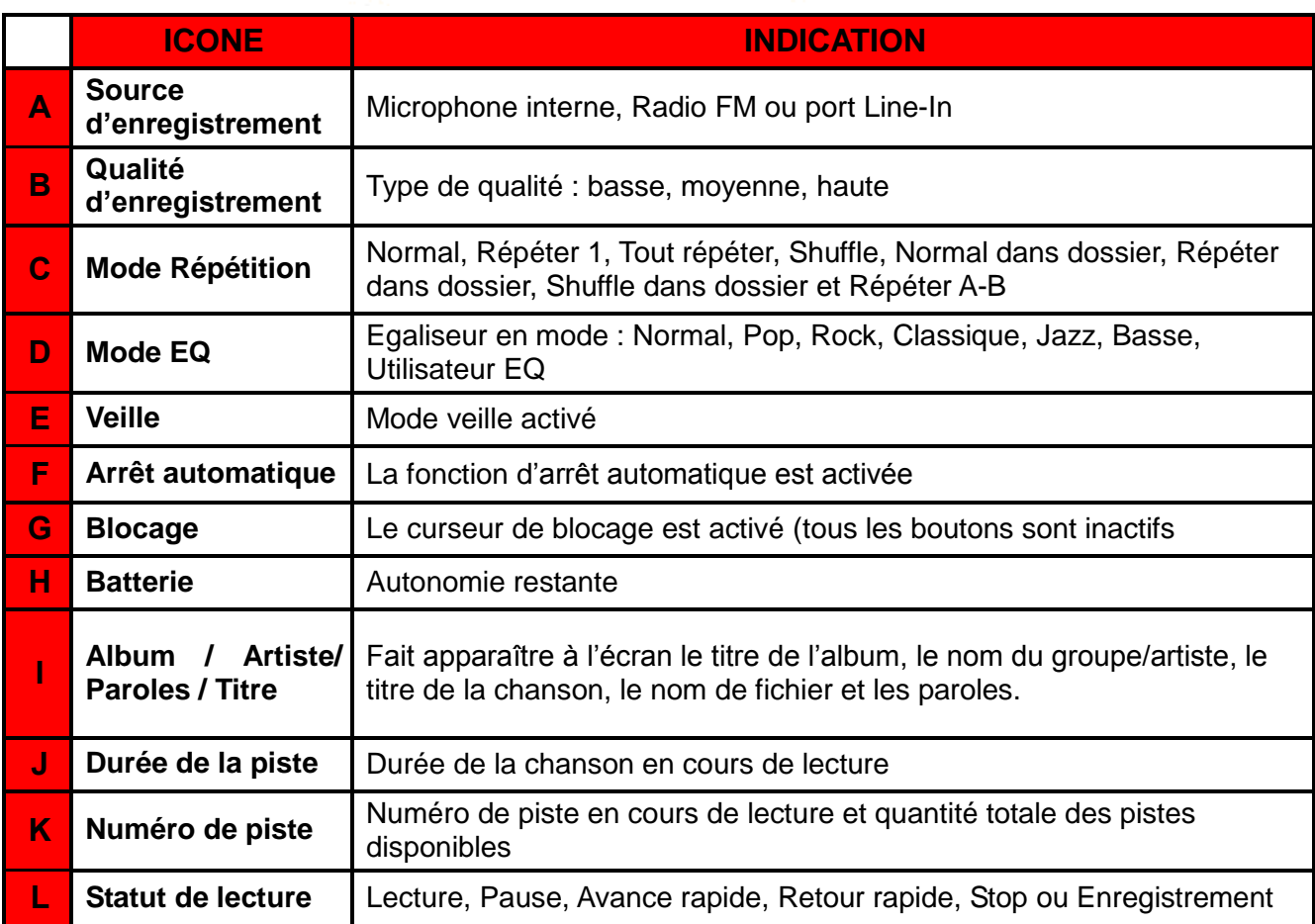

# <span id="page-11-0"></span>**Manipulations de base**

# <span id="page-11-1"></span>**Charger la batterie**

Branchez le MP330 dans un port USB disponible sur votre ordinateur. La batterie du MP330 commencera à se charger. L"indicateur de chargement de batterie apparaîtra en haut à droite de l"écran. Veuillez laisser le lecteur branché tant que l"animation de chargement de batterie apparaît à l"écran.

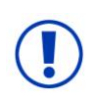

*NE JAMAIS brancher le MP330 dans un port USB ou un port USB externe situé sur un clavier, un écran ou tout autre type de périphérique. Ceci peut irrémédiablement endommager votre lecteur MP3. Veuillez toujours brancher le MP330 directement dans un port USB de votre ordinateur ou bien alors utiliser l'adaptateur secteur Transcend (optionnel).* 

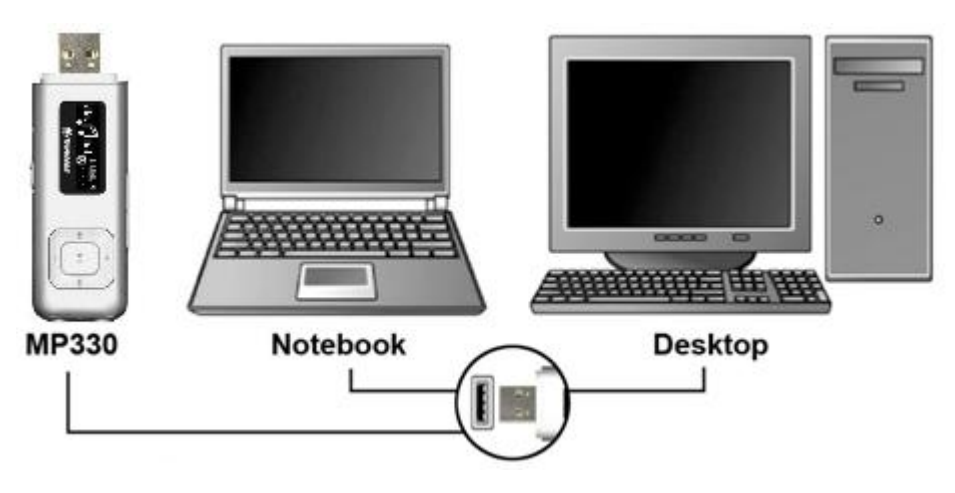

## <span id="page-11-2"></span>**Allumage**

Appuyez pendant quelques instants sur le bouton  $\|\mathbf{F}\|$  pour allumer le lecteur. Une animation apparaît en premier, suivi par le statut du lecteur. Puis le menu principal apparaît à l"écran. Vous pouvez alors utiliser le MP330.

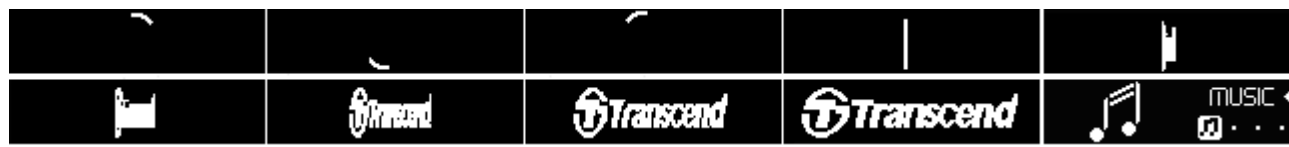

- *Quelques instants sont nécessaires pour allumer le MP330.*
- Si l'icône de blocage  $\blacksquare$  **a**pparaît à l'écran, cela signifie que le lecteur est bloqué **∢HOLD** *( ).Vous devez désactiver le curseur pour allumer et utiliser le lecteur. ( ).*

## <span id="page-11-3"></span>**Eteindre**

Appuyez pendant quelques instants sur le bouton  $\|\cdot\|$  pour éteindre le MP330.

- *Quelques instants sont nécessaires pour éteindre le MP330.*
- *L'animation de fin sera jouée à l'écran:*

<span id="page-12-3"></span><span id="page-12-2"></span><span id="page-12-1"></span><span id="page-12-0"></span>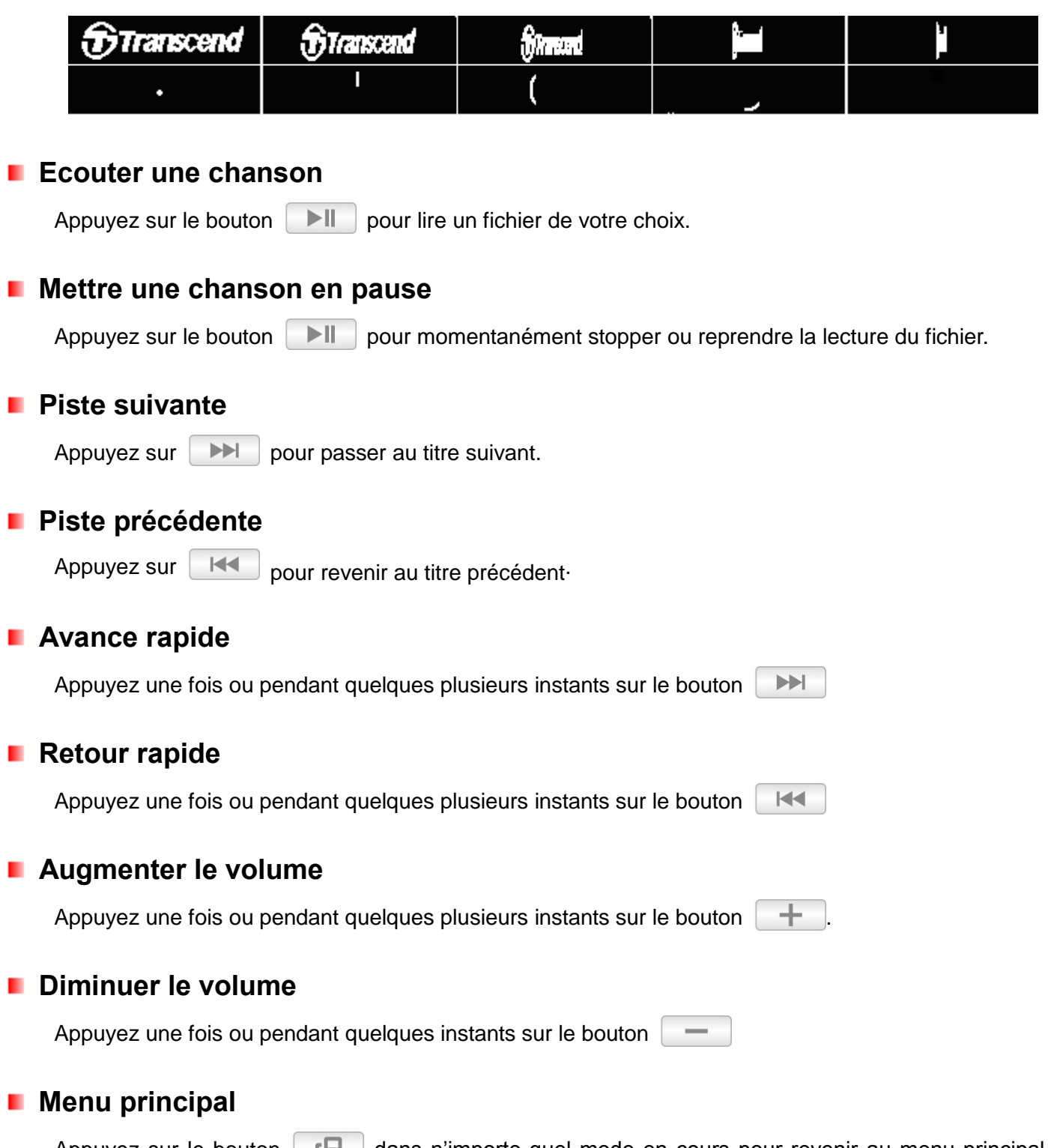

<span id="page-12-8"></span><span id="page-12-7"></span><span id="page-12-6"></span><span id="page-12-5"></span><span id="page-12-4"></span>Appuyez sur le bouton  $\Box$  dans n'importe quel mode en cours pour revenir au menu principal. Le menu principal vous permet d"accéder aux modes **MUSIQUE**, **RADIO**, **ENREGISTREMENT** et **REGLAGES**.

## <span id="page-12-9"></span>**Mettre en pause**

Quand le curseur **en la activé**, tous les boutons du MP330 seront désactivés.

# <span id="page-12-10"></span>**Reprogrammer le MP330 en réglage par défaut**

Vous pouvez activer cette fonction en appuyant sur le bouton de re-programmation **RESET** pendant 3 à 5 secondes.

# **Mode MUSIQUE**

<span id="page-13-1"></span><span id="page-13-0"></span>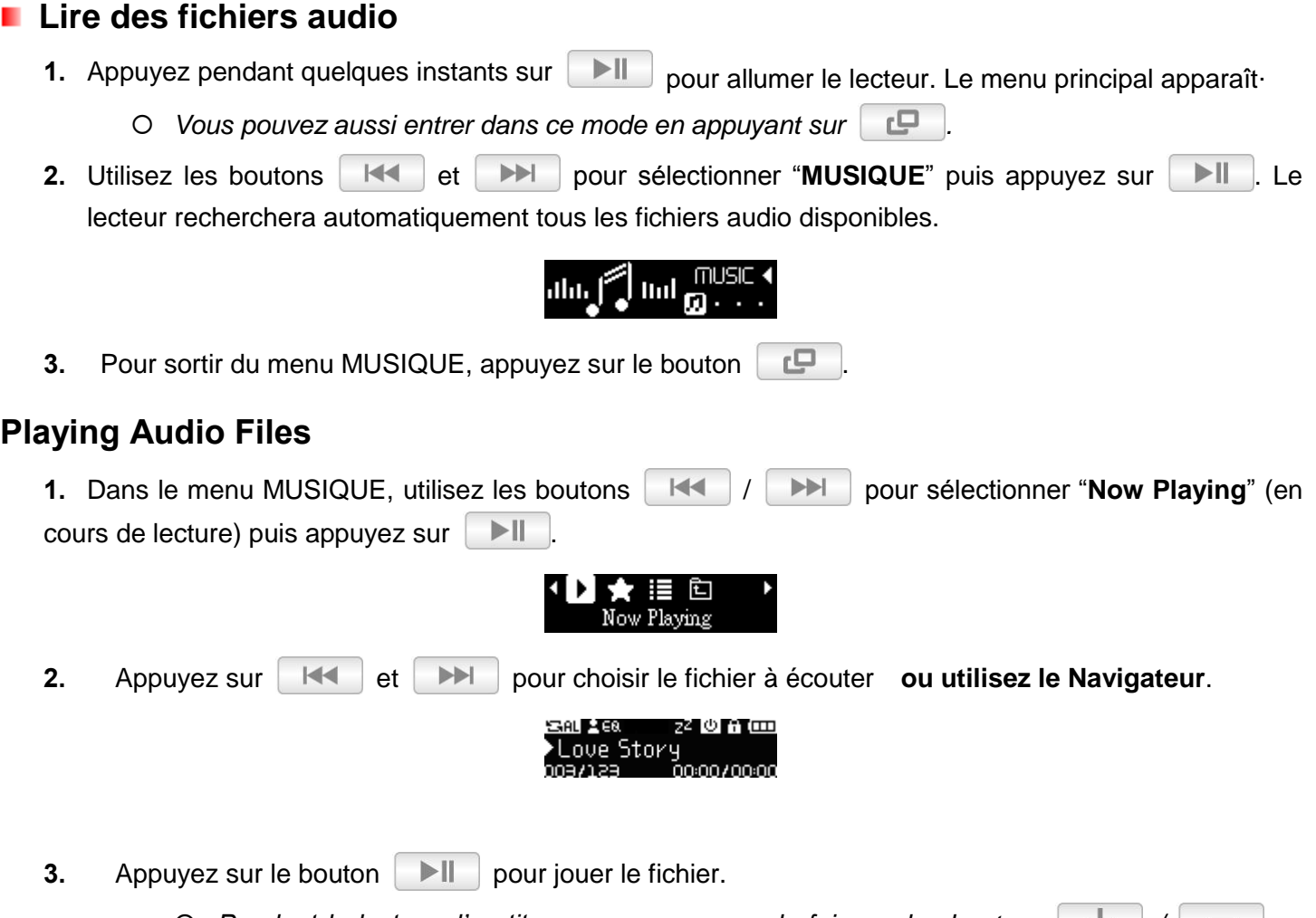

*Pendant la lecture d'un titre, appuyez une seule fois sur les boutons*  $\left| \begin{array}{c} + \\ + \end{array} \right| / \left| \begin{array}{c} - \\ - \end{array} \right|$ *pour ajuster le volume par palier. Vous pouvez également appuyer plus longtemps sur l'un des boutons pour changer le niveau de volume à votre convenance.*

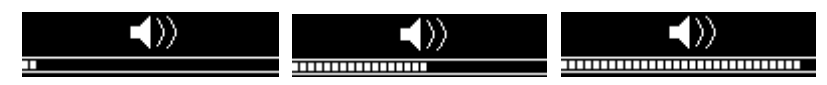

 *Veuillez lire la section consacr*é*e aux [Specifications p](#page-39-0)our connaitre la liste des formats audio support*é*s par le MP330.*

 *If the music player cannot find any compatible files, a "No Music Files" message will be displayed.*

No Music files

#### <span id="page-13-3"></span>**Mode Répéter**

<span id="page-13-2"></span>г

Il existe sept modes au choix:

- **Normal** (joue tous les fichiers disponibles une fois, l"un après l"autre)
- **Aléatoire** (joue tous les fichiers disponibles sans ordre établi)
- **Répéter Un** (Rejoue le même fichier continuellement)

**Tout répéter** (joue tous les fichiers disponibles, l'un après l'autre et continuellement)

**Normal dans dossier** (joue tous les fichiers disponibles dans un dossier une fois, l"un après l"autre)

囸 **Répéter dans dossier** (joue tous les fichiers disponibles dans un dossier, l"un après l"autre et continuellement)

図 **Aléatoire dans dossier** (joue tous les fichiers disponibles dans un dossier continuellement de manière aléatoire)

**1.** Pendant la lecture d'un titre dans le mode MUSIQUE, appuyez sur le bouton *viere* pour ouvrir le menu des options.

.

.

**2.** Utilisez les boutons **HKI / DELI** pour sélectionner "**Répéter**" puis appuyez sur  $>||$ 

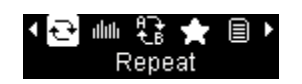

**3.** Utilisez les boutons |  $\mathbb{H}$  |  $\mathbb{H}$  | pour choisir le mode de votre choix puis appuyez sur  $\blacktriangleright$ pour confirmer.

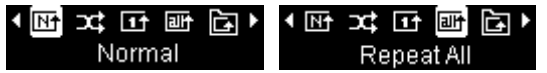

.

#### <span id="page-14-0"></span>**Mode Egaliseur (EQ)**

Sept modes égaliseurs sont à votre disposition:

#### **Normal**, **Pop**, **Rock**, **Classique**, **Jazz**, **Basse** et **Utilisateur EQ**

**1.** Pendant la lecture d'un titre dans le mode MUSIQUE, appuyez sur le bouton **prime** pour ouvrir le menu des options.

**2.** Utilisez les boutons  $\begin{vmatrix} 1 & 1 \\ 1 & 1 \end{vmatrix}$  pour sélectionner "**EQ**" puis appuyez sur  $>||$ 

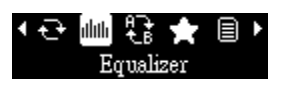

**3.** Utilisez les boutons  $\|\cdot\|$   $\|\cdot\|$   $\|\cdot\|$  pour choisir le mode de votre choix. Si un titre est en cours de lecture, vous entendrez instantanément une différence entre les modes disponibles.

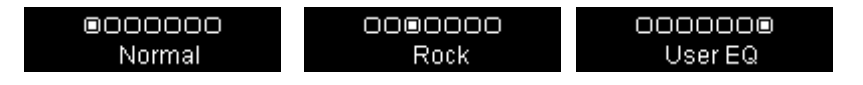

4. Appuyez sur **PII** pour confirmer..

#### <span id="page-14-1"></span>**Réglage Egaliseur personnalisable**

L"égaliseur utilisateur EQ vous permet de déterminer le type de son que vous souhaitez entendre au moyen d"une table à 5 pistes.

**1.** Utilisez les boutons / pour sélectionner "**EQ**" puis appuyez sur .

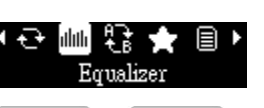

**2.** Dans le menu EQ, utilisez les boutons |  $\mathbb{H}$  |  $\mathbb{H}$  | pour choisir "Utilisateur EQ" puis appuyez sur  $>||$ .

#### 0000000 User EQ

**3.** Utilisez les boutons |  $\blacktriangleleft$  | |  $\blacktriangleright$  | pour naviguer entre chacune des cinq bandes: 80Hz, 250Hz, 1KHz, 4KHz et 12KHz. Le réglages "TOUS" fait bouger les 5 bandes simultanément.

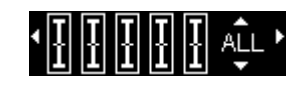

**4.** Appuyez sur  $\|\cdot\|$   $\|\cdot\|$  pour augmenter ou diminuer le niveau de chaque fréquence.

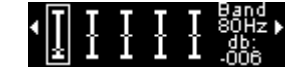

**5.** Appuyez sur **PI** pour sauvegarder les nouveaux réglages.

#### <span id="page-15-0"></span>**Répétition A-B: Rejouer une section d'un titre**

Cette fonction met en place des points de marquage afin de répéter une séquence.

**1.** Pendant la lecture d'un titre dans le mode MUSIQUE, appuyez sur le bouton pour ouvrir le menu des options.

.

**2.** Utilisez les boutons / pour sélectionner "**Replay**" puis appuyez sur  $>||$ 

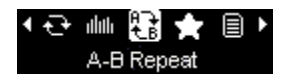

- **3.** Durant l'écoute d'un titre dans le mode musique ou enregistrement, appuyez sur le bouton  $>||$ pour marquer le début de la section à rejouer.
- **4.** Appuyez une seconde fois sur **PLI** pour marquer la fin de la section à rejouer.
- **5.** La section choisie sera rejouée sans discontinuer.
- **6.** Appuyez sur le bouton **pour arrêter la répétition de la section.**

# <span id="page-15-1"></span>**Ajout à Liste**

Cette fonction ajoute vos chansons favorites dans le dossier My Playlist (ma liste de lecture).

- 1. Pendant la lecture d'un titre dans le mode MUSIQUE, appuyez sur le bouton **transformation** pour ouvrir le menu des options.
- **2.** Utilisez les boutons  $\|\cdot\|$   $\|\cdot\|$   $\|\cdot\|$  pour sélectionner "**Add to My Playlist**" puis appuyez sur  $>||$

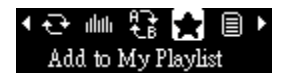

**3.** Utilisez les boutons  $\begin{array}{|c|c|c|c|c|}\n\hline\n\hline\n\end{array}$  pour choisir la liste de lecture dans laquelle se trouvera la chanson que vous souhaitez ajouter. (My Playlist 1" ~ "My Playlist 3") puis appuyez sur  $\Box$ 

#### <span id="page-15-2"></span>**E** Synchronisation des paroles

Cette option permet de faire défiler les paroles de la chanson en cours de lecture de manière simultanée. Cette option n"est disponible que pour les titres téléchargés disposant de cette option.

*Note: Pour que cette option fonctionne, un fichier ".LRC" contenant les paroles doit avoir* 

#### *absolument le même nom que le fichier .MP3 correspondant dans le dossier du lecteur MP3.*

Ex: si le nom du fichier MP3 est "GM-Last\_Christmas.mp3", le fichier paroles correspondant doit s"appeler "GM-Last\_Christmas.lrc"

**1.** Utilisez les boutons / pour sélectionner "**Synchronisation des paroles**" puis appuyez  $>||$ sur .

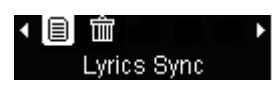

**1.** Utilisez les boutons  $||\cdot|| \cdot ||$   $|| \cdot ||$  pour activer ou désactiver cette option puis appuyez sur  $|| \cdot ||$ . Si l"option est désactivée, le nom de l"album, de l"artiste, le titre de la chanson seront affichés à l"écran.

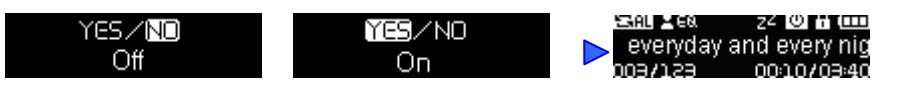

#### **Effacer des fichiers musicaux**

Cette fonction effacera le fichier de la mémoire interne.

- 1. Pendant la lecture d'un titre dans le mode MUSIQUE, appuyez sur le bouton **primerie** pour ouvrir le menu des options.
- **2.** Utilisez les boutons |  $\mathbb{R}$  |  $\mathbb{R}$  |  $\mathbb{R}$  | pour sélectionner "**Effacer**" puis appuyez sur  $>||$ .

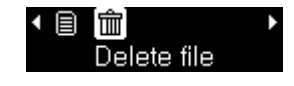

**3.** Allez dans le fichier que vous souhaitez effacer en utilisant les boutons  $\Box$ 

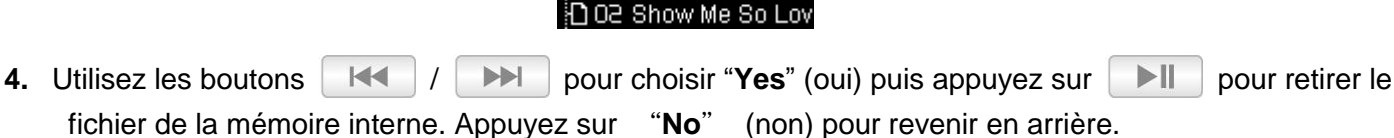

O1 My Heart Will Go

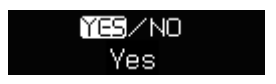

## <span id="page-16-0"></span>**Ma Liste**

Pour une lecture rapide et aisée de vos chansons préférées, le MP330 supporte liste de lecture personnalisée constructeur.

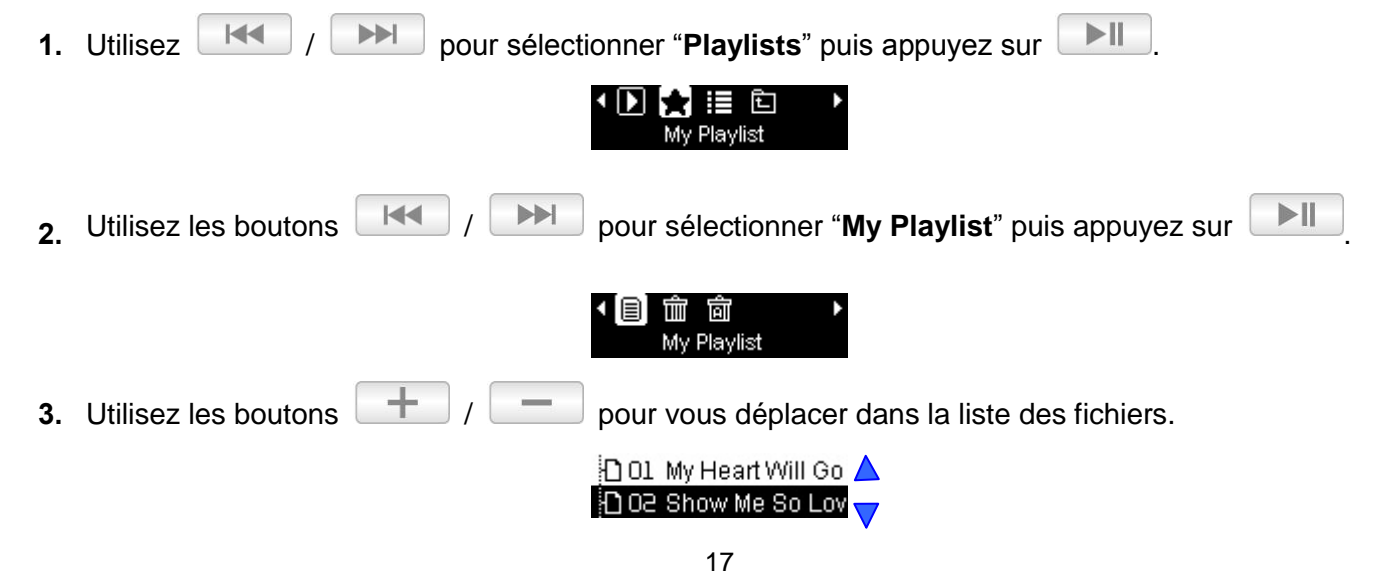

<span id="page-17-1"></span><span id="page-17-0"></span>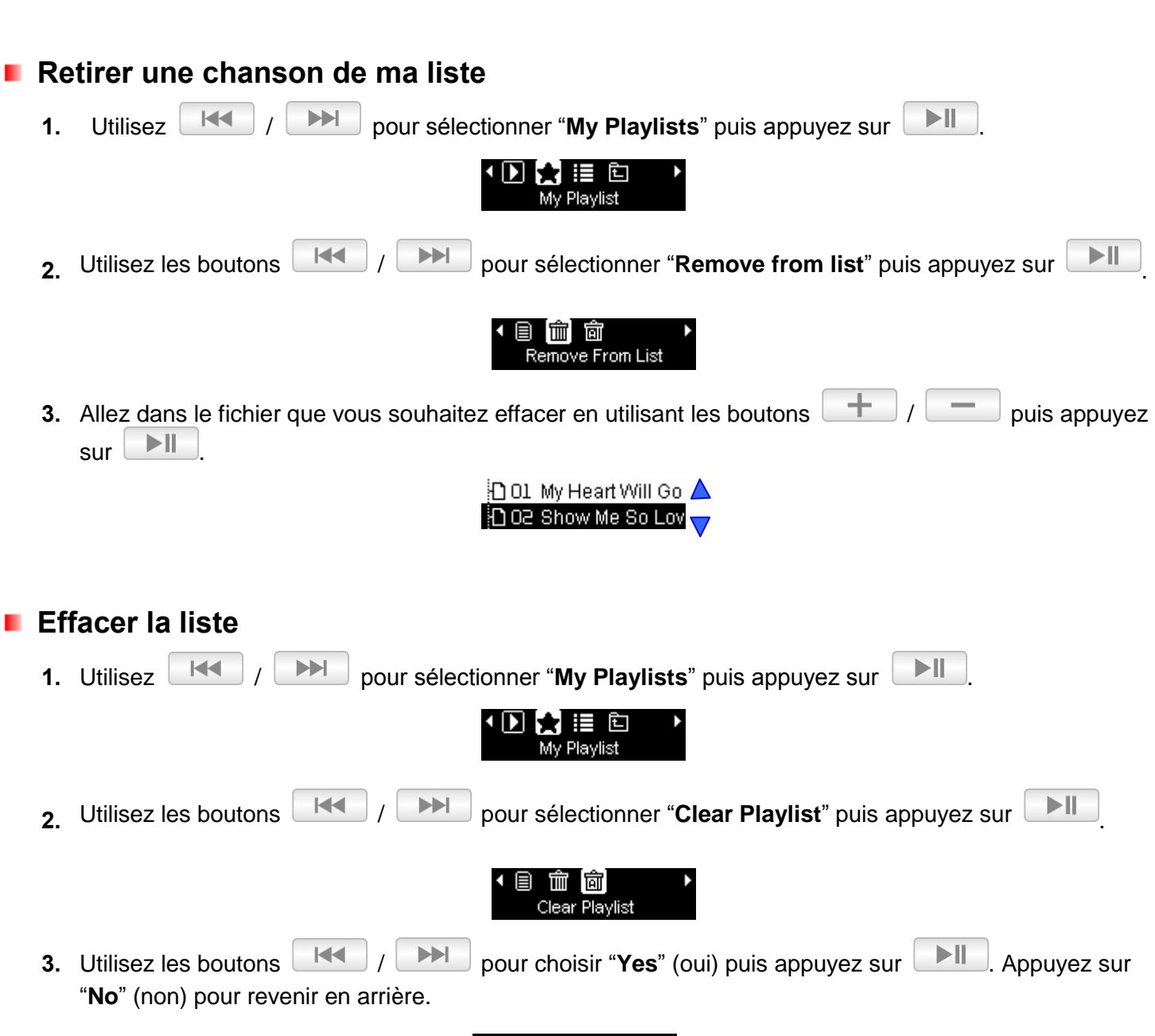

 $\mathbb{H}$ 

**4.** Sélectionnez le fichier de votre choix puis appuyez sur

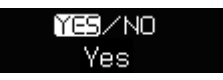

# <span id="page-18-0"></span>**Importer une liste de lecture (\*.m3u)**

Pour une lecture rapide et aisée de vos chansons préférées, le baladeur numérique MP330 accepte l'importation de listes de lecture M3U. Le MP330 peut stocker jusqu'à 10 listes M3U intitulées LIST0.m3u, LIST1.m3u, LIST2.m3u… LIST9.m3u.

**1.** Branchez le MP330 dans un port USB disponible sur votre ordinateur.

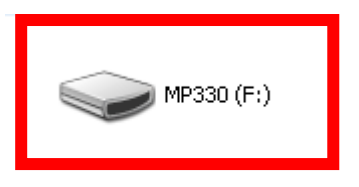

**2.** Ouvrez Windows Media Player puis démarrez le transfert des titres de votre choix depuis le MP330 vers le volet de liste de Windows Media Player.

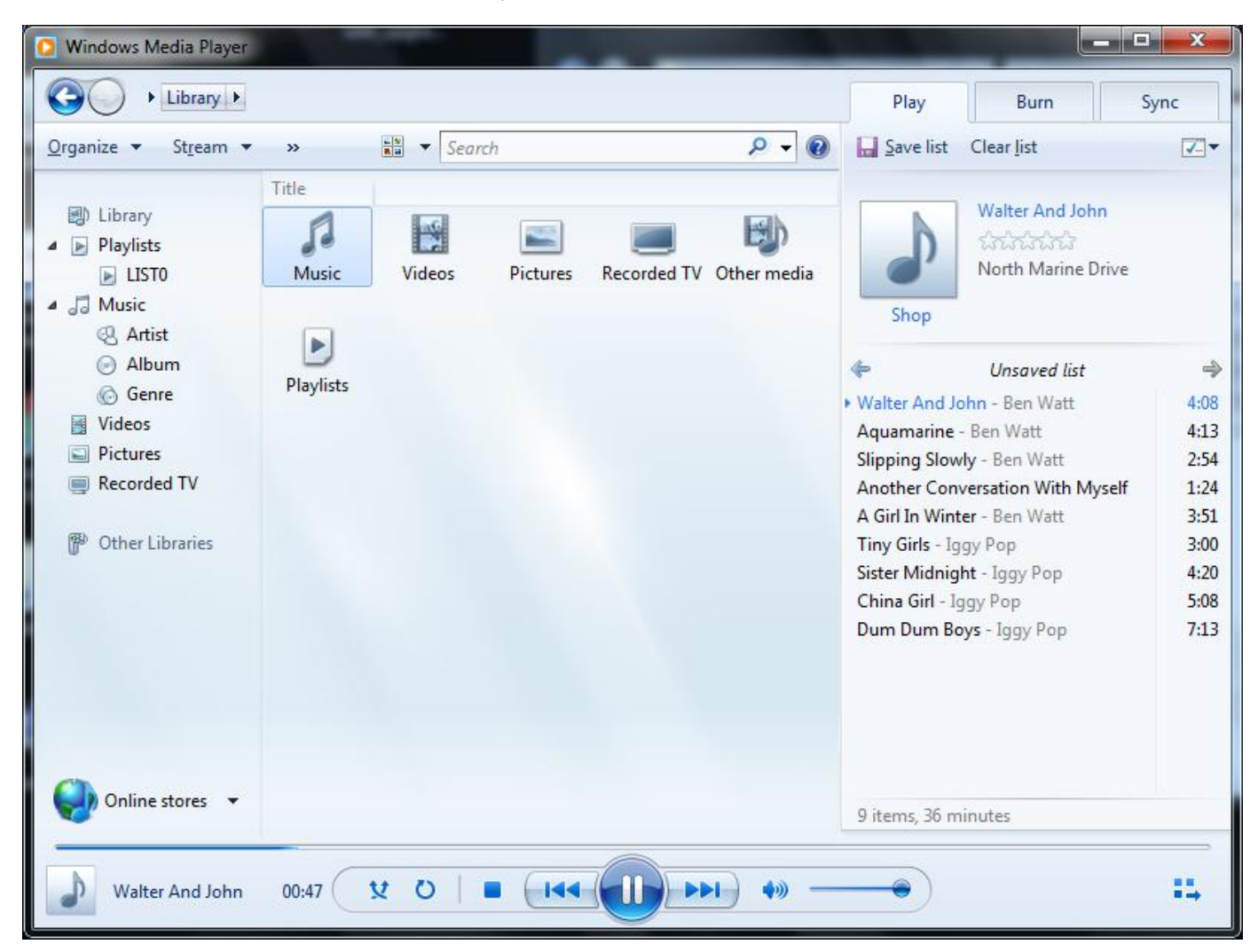

**3.** Quand votre liste de lecture est terminée, cliquez sur le bouton "Unsaved list" qui se trouve au sommet du volet de la liste puis cliquez sur "Save list as" pour ouvrir la fenêtre "Save As". (les libellés utilisés pendant cette procédure peuvent varier en fonction de la version utilisée de Windows Media Player)

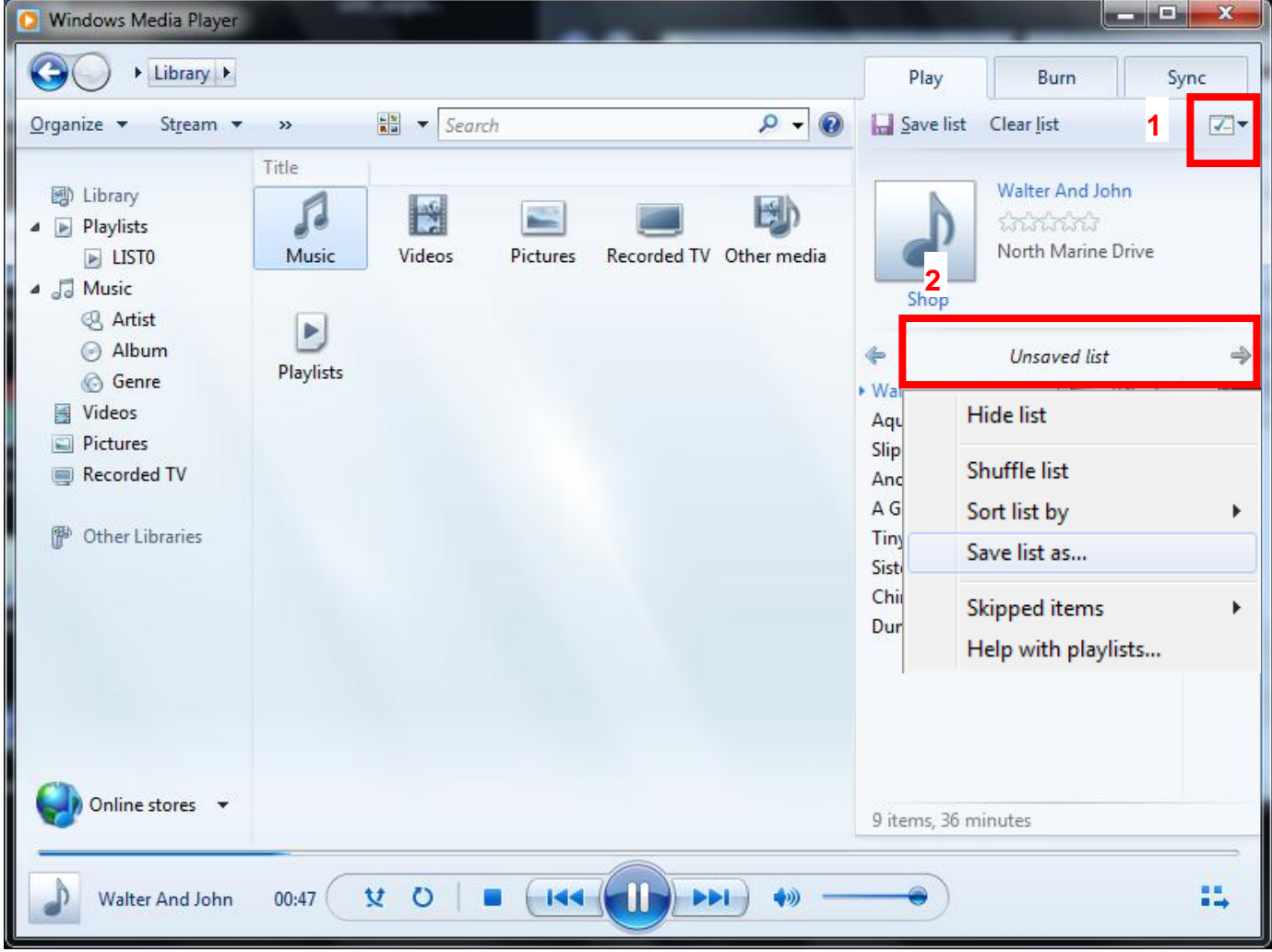

**4.** La liste de lecture doit être sauvegardée dans la couche supérieure de la mémoire du MP330. Entrez le nom de la liste de lecture en utilisant l'intitulé LIST0.m3u, LIST1.m3u, LIST2.m3u... LIST9.m3u, puis sauvegardez sous le format de fichier m3u.

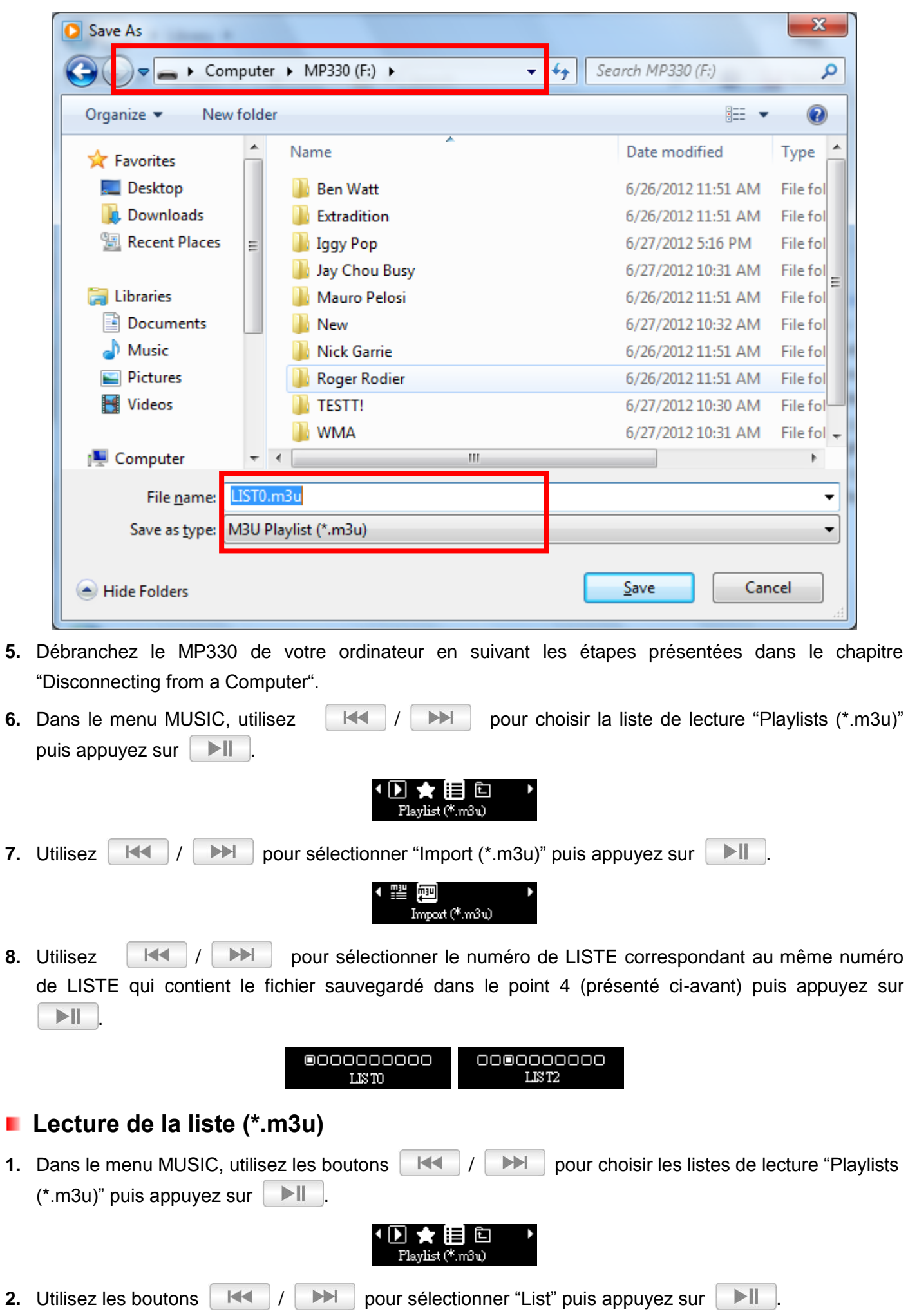

<span id="page-20-0"></span>п

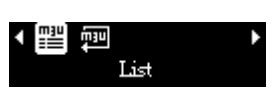

<span id="page-21-0"></span>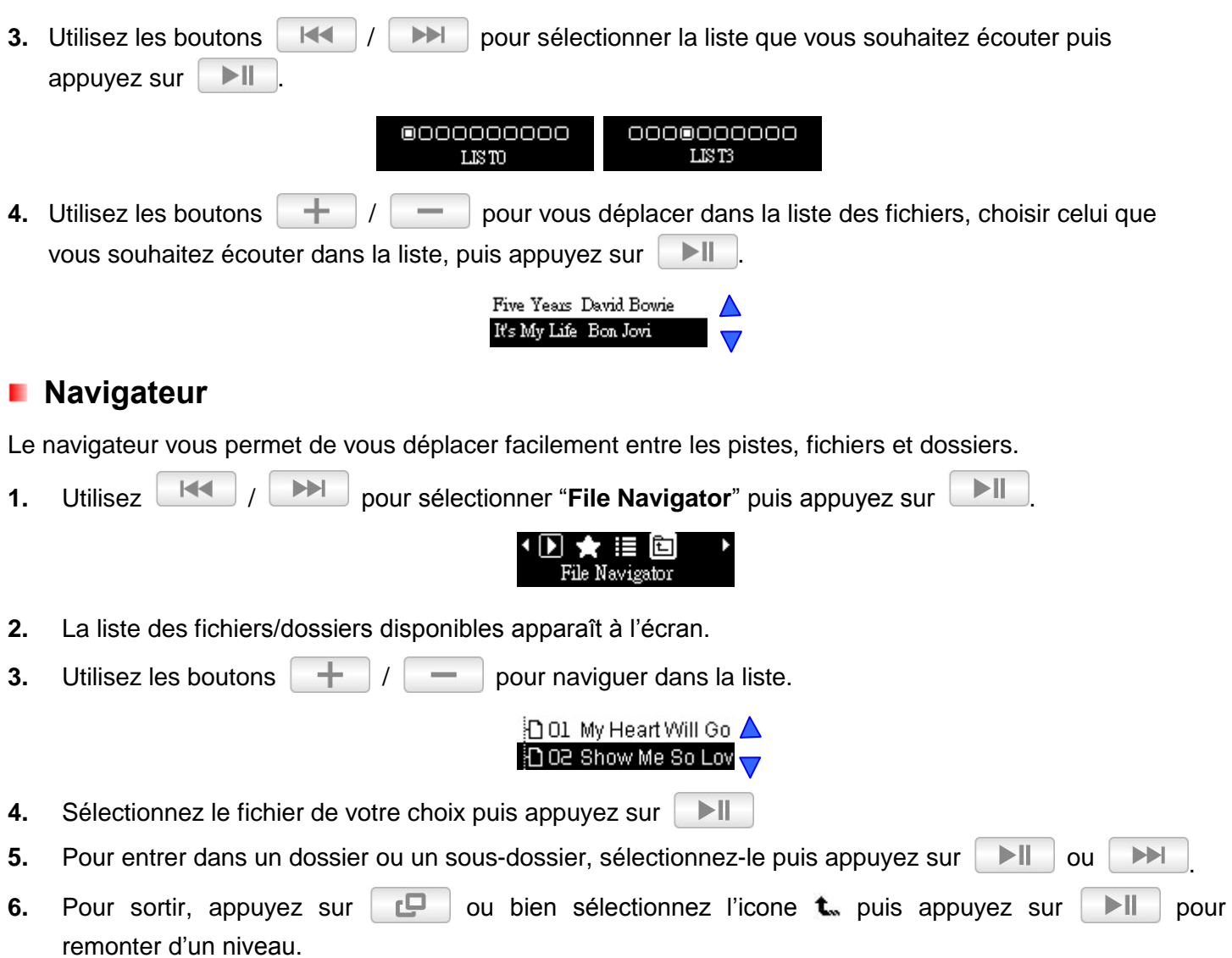

# **Mode RADIO**

# <span id="page-22-1"></span><span id="page-22-0"></span>**Ecouter la Radio**

- **1.** Les écouteurs  $\begin{bmatrix} 1 \\ 1 \end{bmatrix}$  doivent être branchés pour écouter la radio.
- **2.** Appuyez sur  $\Box$  pour aller dans le menu principal.
- **3.** Utilisez les boutons  $\|\cdot\|$   $\|\cdot\|$   $\|\cdot\|$  pour choisir "**RADIO**" puis appuyez sur  $\|\cdot\|$

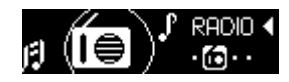

**4.** La fréquence FM en cours apparaît à l"écran.

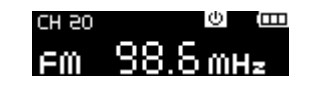

 *La première fois que vous utilisez la radio, le MP330 balayera automatiquement toutes les fréquences et sauvegardera les 20 stations avec la meilleure réception (CH). Vous pouvez aussi faire un balayage manuel en choisissant "Re-programmation FM" dans le mode REGLAGE.*

### <span id="page-22-2"></span>**Sélectionner une station radio**

Pour choisir manuellement une station, appuyez sur  $\|\mathbb{H}\| \|\mathbb{H}\|$  (la fréquence FM évoluera de 0.1MHz à chaque pression du bouton) jusqu"à ce que la station de votre choix soit atteinte. Alternativement, vous pouvez également appuyer pendant quelques instants sur  $\|\mathbf{H}\|$  ou  $\|\mathbf{H}\|$  pour effectuer un balayage automatique qui vous amènera jusqu"à la prochaine station disponible.

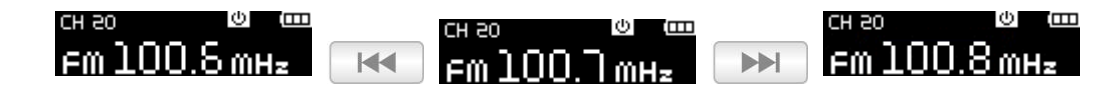

## <span id="page-22-3"></span>**Recalling a Saved Station**

Utilisez le bouton  $\Box$  pour faire défiler les canaux (CH01~CH20). CH 02  $Fm$ 100.7 $mHz$  $\epsilon$ m 100.8  $98.5 \text{ mHz}$  $\blacktriangleright$ II  $\blacktriangleright$ II

## <span id="page-22-4"></span>**Enregistrer la radio**

**1.** Sélectionnez la station de votre choix.

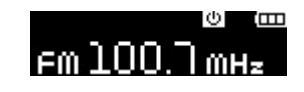

- **2.** Appuyez pendant 2 secondes sur le bouton **primerie** pour démarrer l'enregistrement.
- **3.** Le fichier disposera d"un nom automatiquement crée pour l"enregistrement concerné.

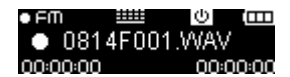

**4.** Appuyez sur **pour mettre l'enregistrement en pause**, et appuyez sur **pour le** pour le reprendre.

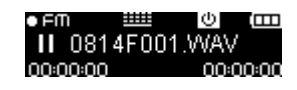

**5.** Appuyez pendant quelques instants sur **pour terminer l'enregistrement.** Le lecteur reviendra automatiquement en mode RADIO.

**6.** Les enregistrements FM sont sauvegardés dans le dossier: "**MonthDayF###.WAV**"

*Ex: " 0101F012.WAV " est le 12ème enregistrement réalisé le 1er janvier*

- *Les enregistrements FM sont sauvegards dans le dossier FMIN.DIR. Utilisez le navigateur dans le mode MUSIQUE pour localiser et lire lesdits enregistrements*
- *Pour ajuster le taux de sample dans les enregistrements FM, veuillez lire la section "Réglages / Réglages d'enregistrement / Qualité d'enregistrement"*

## <span id="page-23-0"></span>**Channel List**

Cette fonction fait apparaître à l'écran toutes les stations radio sauvegardées (CH 01 à CH 20).

- **1.** Dans le mode RADIO, appuyez sur **primale** pour ouvrir le menu des options.
- **2.** Utilisez les boutons |  $\mathbb{R}$  |  $\mathbb{R}$  | pour choisir "**Channel List**" (liste des canaux) puis appuyez  $\left| \text{sur} \right|$  .

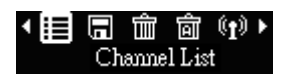

**3.** La liste de toutes les stations sauvegardées apparaît à l"écran.

# <span id="page-23-1"></span>**E** Save Station

Pour sauvegarder la station radio que vous écoutez actuellement:

- **1.** Dans le mode RADIO, appuyez sur **et al.** pour ouvrir le menu des options.
- **2.** Utilisez les boutons |  $\mathbb{H}$  | /  $\mathbb{H}$  | pour sélectionner "Save Station " puis appuyez sur  $\mathbb{H}$

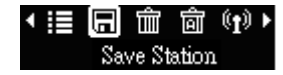

## <span id="page-23-2"></span>**Delete**

Cette fonction efface la station radio sauvegardée.

**1.** Utilisez les boutons  $\|\cdot\|$   $\|\cdot\|$   $\|\cdot\|$  pour sélectionner "**Delete**" puis appuyez sur  $\|\cdot\|$ 

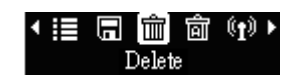

# <span id="page-23-3"></span>**Auto Search**

Cette fonction réalise automatiquement un balayage des 20 stations avec la meilleure réception radio. Elles seront enregistrées sous la dénomination de canal présélectionné (CH).

**1.** Utilisez les boutons  $\begin{bmatrix} | & | & | \end{bmatrix}$   $\begin{bmatrix} | & | & | \end{bmatrix}$  pour sélectionner "Auto Search " puis appuyez sur  $\begin{bmatrix} | & | & | \end{bmatrix}$ 

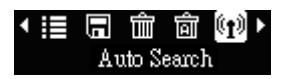

### <span id="page-24-0"></span>**Bande FM**

Vous avez deux bandes à votre disposition **Bande FM Monde** (87.5MHz~108.0MHz) et **Bande FM Japon** (76.0MHz~90.0MHz).

**1.** Utilisez les boutons / pour sélectionner "**Bande FM** " puis appuyez sur . 4 品 FM Band 2. Utilisez les boutons | KK | / | DDI | pour choisir entre "**Bande FM Monde**" ou "**Bande FM Japon**" puis appuyez sur  $\|\cdot\|$  pour confirmer votre choix. ΘO ΟŪ Japan FM Band World FM Band

# **Mode ENREGISTREMENT**

<span id="page-25-0"></span>Vous pouvez utiliser la fonction d"enregistrement de 2 manières differentes:

*Appuyez sur le bouton*  $\Box$  pour ouvrir le menu principal, puis sélectionnez *ENREGISTREMENT.*

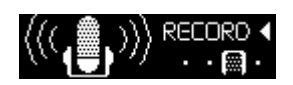

*Appuyez pendant 2 secondes sur le bouton dans n'importe quel mode.*

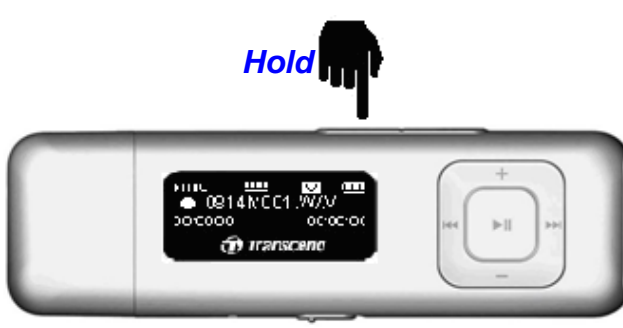

Le MP330 supporte trois types d"enregistrement:

- **Dictaphone**
- **Line-in**
- **FM Radio**
- *Vous pouvez accéder à tous les enregistrements en utilisant le navigateur dans le mode MUSIQUE*

#### <span id="page-25-1"></span>**Enregistrer une voix au moyen du microphone intégré**

- **1.** Appuyez pendant 2 secondes sur le bouton **de lans n'autorité de la mode (sauf le mode Radio)** ou bien s*é*lectionnez **ENREGISTREMENT** dans le menu principal. Le microphone interne du MP330 d*é*marrera automatiquement l"enregistrement.
- **2.** Le fichier disposera d"un nom automatiquement crée pour l"enregistrement concerné.

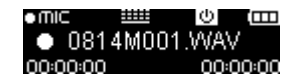

**3.** Appuyez sur **PI** pour mettre l'enregistrement en pause, et appuyez sur **PI** pour le reprendre.

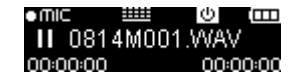

**4.** Appuyez sur le bouton (**Purifyllity of the pour terminer l'enregistrement**. Vous serez alors

automatiquement dirigé vers le menu principal.

- *Les enregistrements sont sauvegardés dans le dossier: "MonthDayM###.WAV" Ex: " 0113M012.WAV " est le 12ème enregistrement réalisé le 13 janvier*
- *Les enregistrements Dictaphone sont sauvegard*é*s dans le dossier MICIN.DIR. Utilisez le*

*navigateur dans le mode MUSIQUE pour localiser et lire lesdits enregistrements*

OMICIN.DIR rat… **O LINEIN.DIR** 泊 0814M001.WAV

- *Pour ajuster le taux de sample dans les enregistrements, veuillez lire la section "Réglages / Réglages d'enregistrement / Qualité d'enregistrement"*
- Pour un résultat de meilleure qualité, approchez le microphone du MP330 de la source sonore à enregistrer.

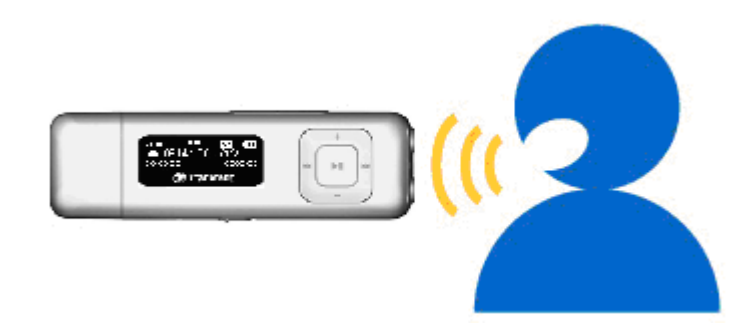

#### <span id="page-26-0"></span>**Enregistrement Line-in**

Le mode d"enregistrement par défaut du MP330 est le mode dictaphone. Pour activer le mode d"enregistrement en Line-in, veuillez lire la section "*section "Réglages / Réglages d'enregistrement / Source d'enregistrement*"

- **1.** Appuyez pendant 2 secondes sur le bouton **de la constant dans n'importe quel mode (sauf le mode Radio)** ou bien alors sélectionnez **ENREGISTREMENT** dans le menu principal.
- **2.** Un nom de fichier est automatiquement crée pour votre enregistrement. Il apparaît à l"écran.

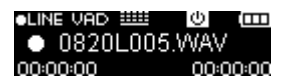

**3.** Appuyez sur **PH** pour mettre l'enregistrement en pause, puis appuyez sur **PH** pour le reprendre.

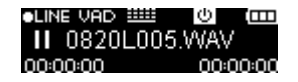

- **4.** Appuyez pendant quelques instants sur le bouton **primariely** pour arrêter l'enregistrement. Vous serez alors automatiquement dirigé vers le menu principal.
	- *Les enregistrements Line-In Recordings sont enregistr*é*s sous le format suivant: "MonthDayL###.WAV"*

*Ex: " 0113L012.WAV " est le 12ème enregistrement r*é*alis*é *le 13 janvier*

 *Les enregistrements Line-In sont sauvegard*é*s dans le dossier /LINEIN.DIR folder. Utilisez le navigateur dans le mode MUSIQUE pour localiser et lire lesdits enregistrements*

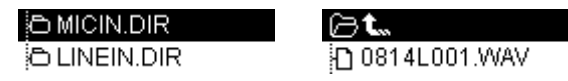

 *Pour ajuster le taux de sample dans les enregistrements, veuillez lire la section "Réglages / Réglages d'enregistrement / Qualité d'enregistrement"*

# <span id="page-27-0"></span>**Enregistrements Radio FM**

Veuillez lire la section "**Enregistrer la radio**" dans le mode **RADIO** pour plus de renseignements.

# **Réglages**

- <span id="page-28-0"></span>**1.** Appuyez sur le bouton  $\mathbb{P}$   $\mathbb{P}$  pour entrer dans le menu principal.
- **2.** Utilisez les boutons  $\|\cdot\|$  ou  $\|\cdot\|$  pour sélectionner "**REGLAGES**" puis appuyez sur  $\|\cdot\|$

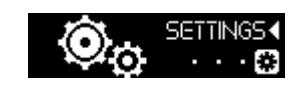

**3.** Pour sortir, appuyez sur le bouton  $\Box$ 

#### <span id="page-28-1"></span>**Record Source**

Sélectionnez la méthode d"enregistrement audio à utiliser par le lecteur **MP330**. Vous avez le choix entre **MIC**  (microphone intégré), **LINE-IN** (pour lecteur CD ou autre source) ou bien **AUTO** (détection automatique).

**1.** Dans le menu Réglages d'enregistrement, utilisez les boutons | KK | / DDI | pour choisir "**Enregistrer Source**" puis appuyez sur .

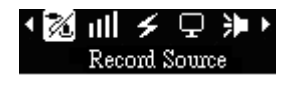

**2.** Utilisez les boutons  $\begin{array}{|c|c|c|c|c|}\n\hline\n\multicolumn{1}{|c|}{\text{M}}\n\end{array}$  pour choisir entre MIC, Line-In ou AUTO puis appuyez sur ÞII pour confirmer.

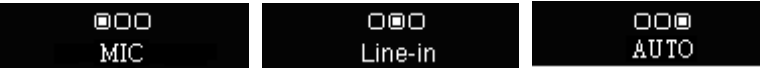

#### <span id="page-28-2"></span>**Qualité d'enregistrement**

La qualité d"un enregistrement sonore peut être **Basse**, **Moyenne** ou **Haute**. Les enregistrements de qualité supérieure nécessitent plus d"espace mémoire.

**1.** Dans le menu Réglages d'enregistrement, utilisez les boutons | KK | / | DH | pour choisir "**Qualité d'enregistrement**" puis appuyez sur .

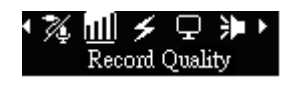

**2.** Utilisez les boutons  $\|\cdot\|$  |  $\|\cdot\|$  | pour choisir entre "Bas", "Med" ou "Haut" puis appuyez sur  $>||$ pour confirmer.

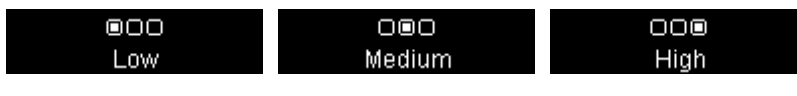

**Table de comparaison**

 *S'il n'y a pas suffisamment d'espace mémoire ou que la batterie est presque vide, le MP330 ne pourra fonctionner avec les réglages au maximum comme indiqué dans le tableau ci-dessus.*

#### <span id="page-29-0"></span>**Mode veille**

Cette fonction vous permet de laisser le MP330 s"éteindre automatiquement, même durant une utilisation.

**1.** Utilisez les boutons  $\|\cdot\|$   $\|\cdot\|$   $\|\cdot\|$  pour sélectionner "**Mode Veille**" puis appuyez sur  $>||$ 

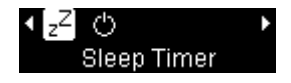

.

**2.** Utilisez les boutons |  $\mathbb{H}$  |  $\mathbb{H}$  | pour déterminer la durée après laquelle le lecteur MP3 doit s'éteindre, puis appuyez sur **.** Il . Vous pouvez choisir entre "15 Min", "30 Min", "60 Min" ou "Inactif". Quand la durée choisie arrive à son terme, le lecteur s'éteint automatiquement.

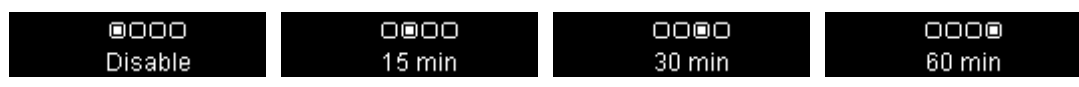

#### <span id="page-29-1"></span>**Arrêt automatique**

Cette fonction met en place un délai au bout duquel le MP330 s"éteit automatiquement si aucun des boutons n"est utilisé.

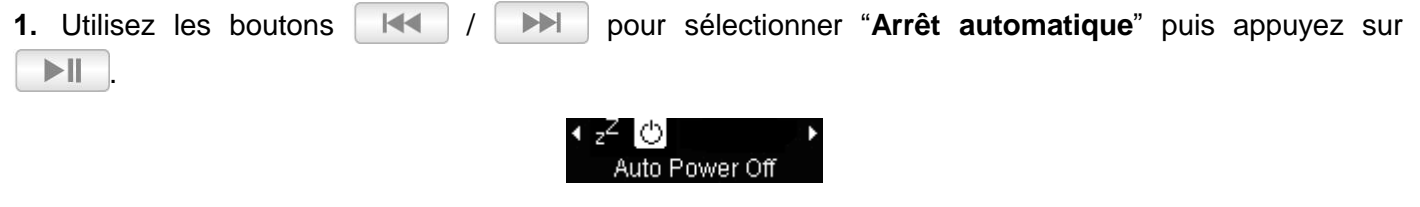

**2.** Utilisez les boutons  $\|\cdot\|$   $\|\cdot\|$   $\|\cdot\|$  pour déterminer la durée après laquelle le lecteur MP3 doit s'éteindre, puis appuyez sur **.** Il . Vous pouvez choisir entre "15 Min", "30 Min", "60 Min" ou "Inactif". Quand la durée choisie arrive à son terme, le lecteur s"éteint automatiquement.

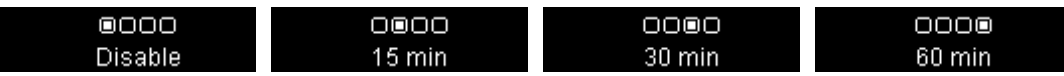

#### <span id="page-29-2"></span>**Economiseur d'écran**

Le MP330 vous propose deux types d"écrans de veille. Cet écran apparaît après une durée de non-utilisation du lecteur MP3 que vous pouvez vous-même ajuster.

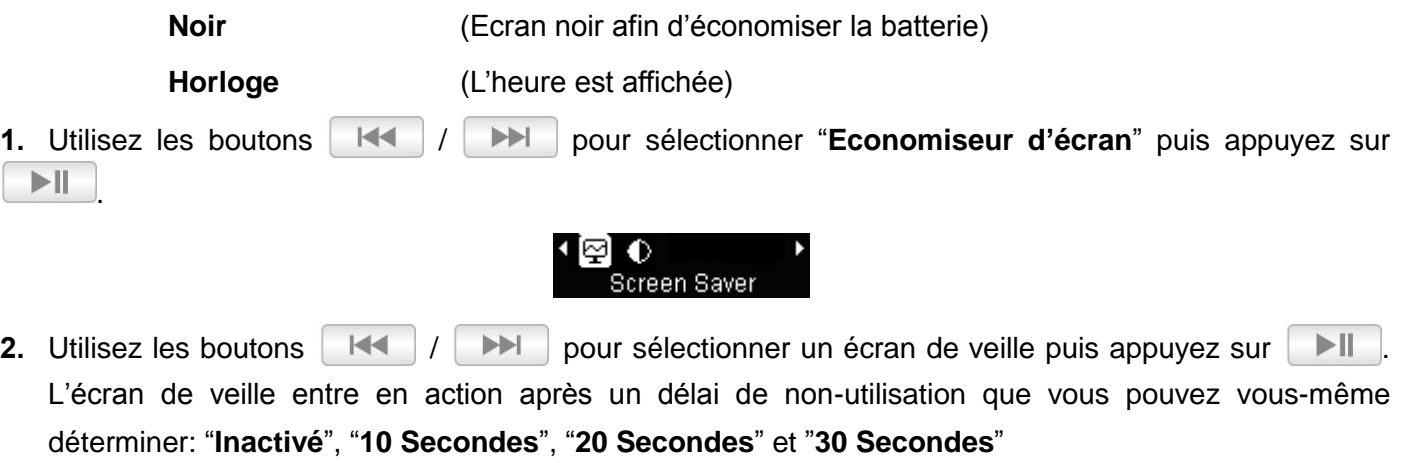

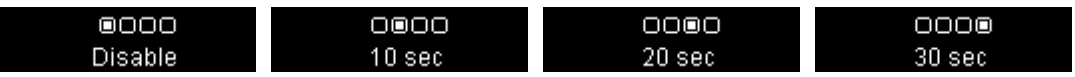

**3.** Dès que vous avez sélectionné le délai après lequel l"économiseur d"écran doit être activé, la liste des types d'écrans à disposition apparaît. Utilisez les boutons  $\|\mathbf{H}\| \|\mathbf{H}\|$  pour choisir l'un d'entre eux puis appuyez sur  $\|\cdot\|$ 

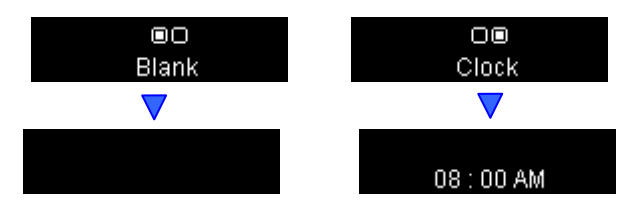

#### <span id="page-30-0"></span>**Contraste**

Le niveau de contraste de l'écran OLED peut être ajusté à votre convenance. Veuillez noter qu'un contraste élevé vide plus rapidement la batterie qu"un contraste plus faible.

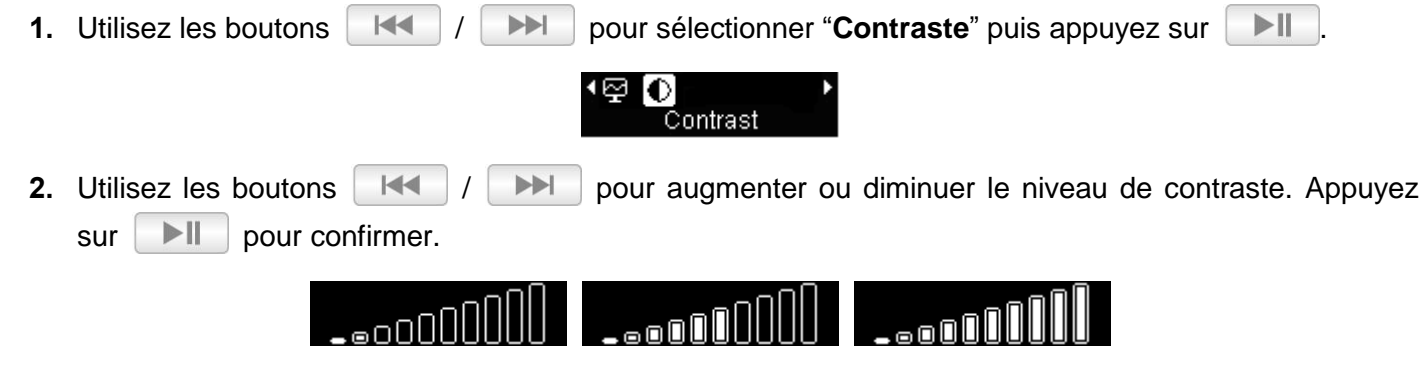

### <span id="page-30-1"></span>**Protection des oreilles**

Cette fonction vous permet d"activer/désactiver la limite de volume et met en place un niveau maximal que le volume ne peut dépasser.

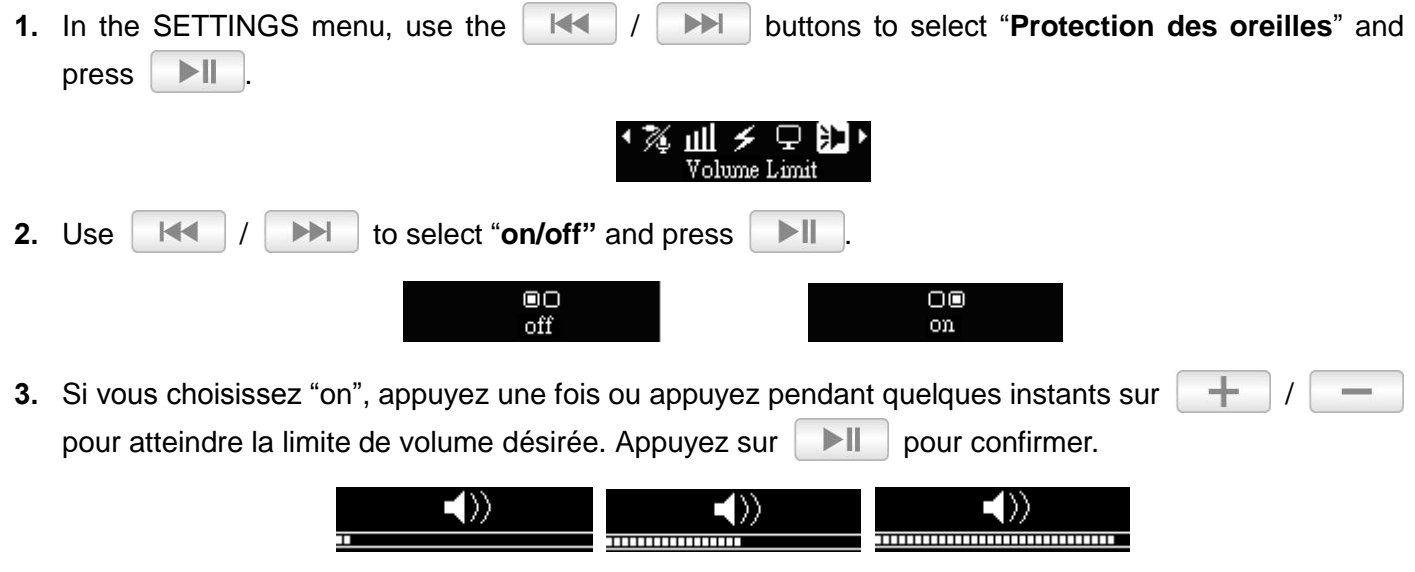

# <span id="page-30-2"></span>**Réglages RTC (Heure et Date)**

Cette option vous permet de régler l"horloge et le calendrier à votre convenance.

**1.** Utilisez les boutons |  $\mathbb{H}$  |  $\mathbb{H}$  | pour sélectionner "**Réglages Date/Heure**" puis appuyez sur  $\blacktriangleright$ ll .

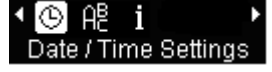

<span id="page-31-0"></span>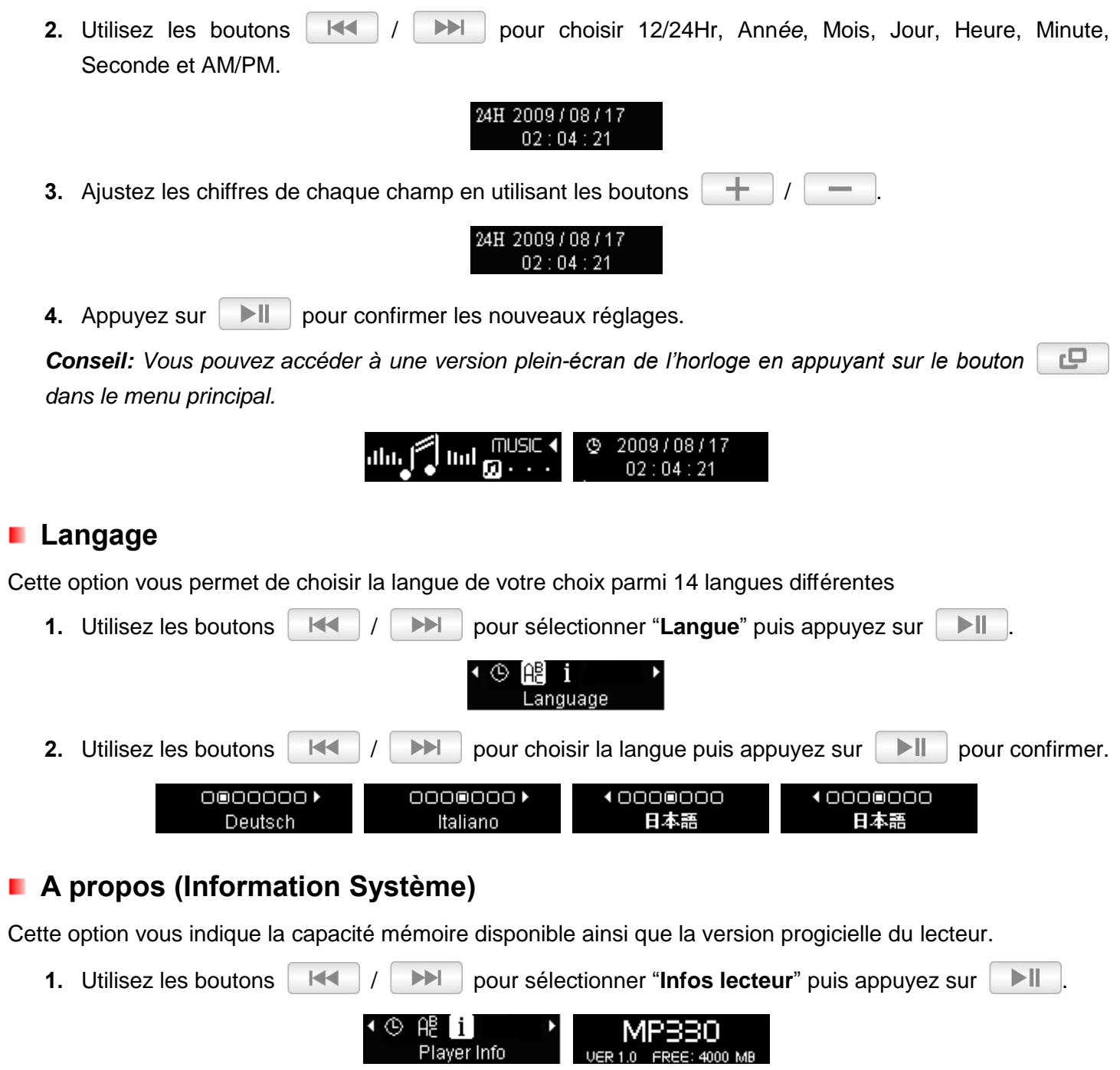

<span id="page-31-1"></span>**2.** Appuyez sur n"importe quel bouton pour retourner dans le menu des **REGLAGES**.

# **Installation du pilote**

# <span id="page-32-0"></span>**Installation du pilote pour Windows XP, Vista, 7 et 8**

Aucun pilote n'est requis. Ces OS Windows® disposent de série de pilotes intégrés qui acceptent le MP330. Branchez votre MP330 dans un port USB puis Windows® installera les fichiers nécessaires. Un **Disque Amovible** avec une lettre assignée apparaîtra dans la fenêtre **Mon Ordinateur**.

# **Installation du pilote pour Mac™ OS 10.0 ou plus récent**

Aucun pilote n"est requis. Branchez votre MP330 dans un port USB puis votre ordinateur le détectera automatiquement.

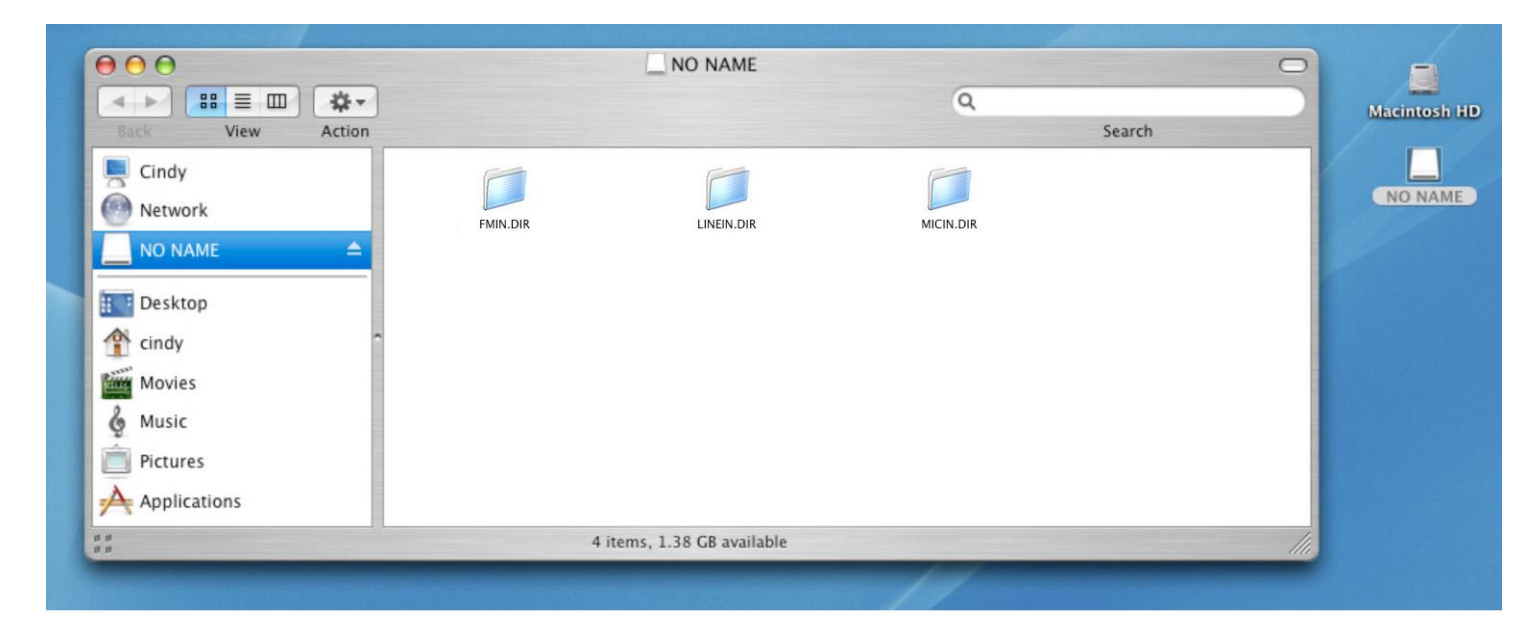

# <span id="page-32-1"></span>**Installation du pilote pour Linux™ Kernel 2.4 ou plus récent**

Aucun pilote n"est requis. Branchez votre MP330 dans un port USB puis montez-le.

**1.** Créez un directoire pour le T.sonic.

Exemple: **mkdir/mnt/T.sonic**

**2.** Montez le T.sonic.

#### Exemple: **mount –a –t msdos /dev/sda1/mnt/MP330**

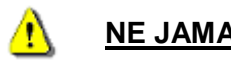

**NE JAMAIS formater votre MP330 sous Windows.**

# **Connexion à un ordinateur**

#### <span id="page-33-1"></span><span id="page-33-0"></span>**Transférer les fichiers vers le MP330**

Si vous désirez utiliser votre MP330 pour écouter des fichiers téléchargés, vous devrez transférer ces fichiers sur le lecteur. **Dès que le MP330 est connecté à un ordinateur, le lecteur MP3 est bloqué en mode de transfert de fichiers**. Vous ne pourrez pas écouter ou enregistrer pendant cette période. Veuillez déconnecter le MP330 de l"ordinateur si vous voulez écouter ou enregistrer.

⚠

*NE JAMAIS brancher le MP330 dans un port USB ou un port USB externe qui se trouve sur un clavier, écran ou tout autre type de périphérique. Ceci peut endommager votre lecteur. Veuillez toujours brancher le MP330 directement sur un port USB de votre ordinateur*

**1.** Branchez l"extrémité fine du câble USB dans le port USB du MP330 puis branchez l"autre extrémité du câble dans un port USB disponible sur votre ordinateur. Quand le MP330 est connecté à un ordinateur, seul le mode de transfert de fichiers est disponible. La batterie sera également rechargée.

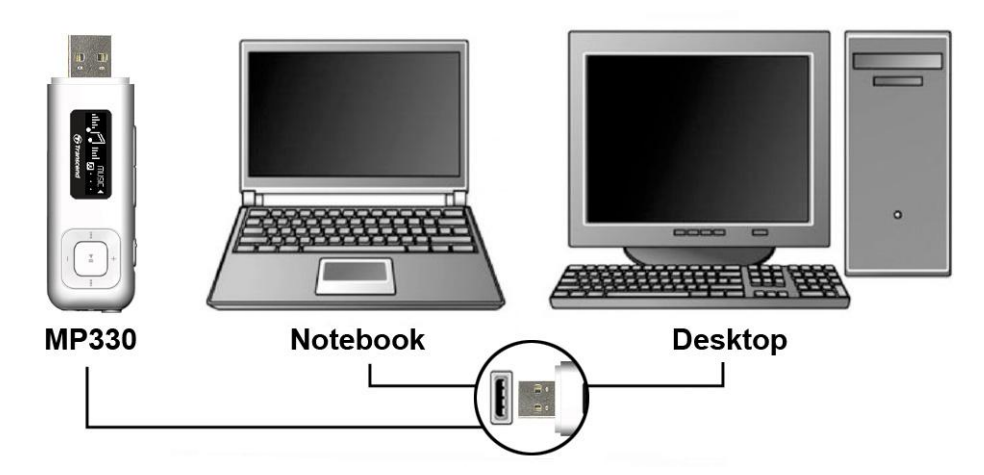

**2.** Dès que la connexion est établie, le message "**CONNECTE**" apparaît sur l"écran du MP330. Vous pouvez alors réaliser les transferts de fichiers.

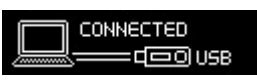

- **Vous ne pouvez pas écouter ou enregistrer de musique durant la connexion.**
- Si vous utilisez Windows® , un lecteur amovible avec une lettre assignée représentant le MP330 apparaîtra dans la fenêtre Mon Ordinateur.

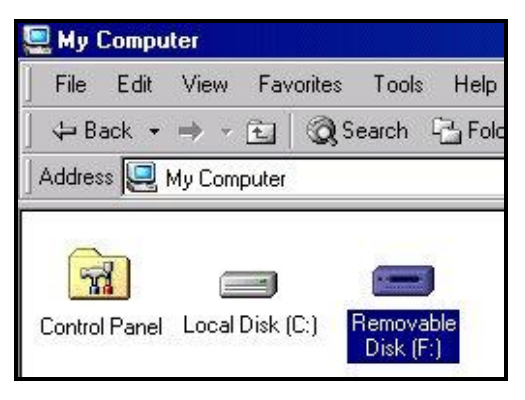

\*Note: "(F:)" est un exemple de lettre qui peut varier d"un ordinateur à l"autre

**3.** Veuillez toujours déconnecter le MP330 de votre ordinateur en cliquant sur l"icône **"Safely Remove Hardware"** qui se trouve dans la barre d"outil Windows® en bas de votre écran.

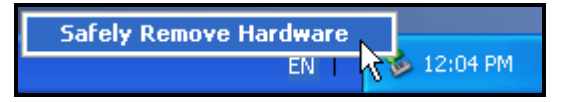

 Pendant le transfert de fichiers depuis votre ordinateur vers le MP330, le message "*WRITING…"* apparaît sur l"écran du lecteur. Quand le transfert est terminé, le message "*CONNECTED*" réapparaît à nouveau.

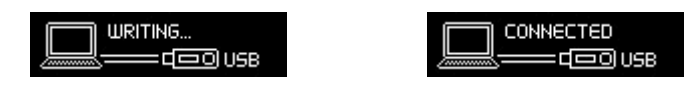

 Pendant le transfert de fichiers depuis le MP330 vers votre ordinateur, le message **"***READING…"*  apparaît sur l"écran du lecteur. Quand le transfert est terminé, le message "*CONNECTED*" réapparaît à nouveau.

#### $\circ$

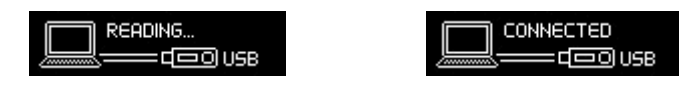

**NE JAMAIS débrancher le MP330 durant un transfert. Ne réalisez cette manipulation que si** 

<span id="page-34-0"></span> $\Lambda$ Windows vous informe que la situation s'y prête (voir section Déconnexion depuis un ordinateur) et que le message "READY" disparaît de l"écran du lecteur MP3.

# **Se déconnecter de l'ordinateur**

<span id="page-35-0"></span>Veuillez toujours suivre les procédures listées ci-dessous avant de débrancher votre MP330 du câble USB.

#### **Retirer le MP330 sous Windows XP, Vista, 7 et 8**

- **1.** Sélectionnez l'icône Matériel **dans la barre d'outil.**
- **2.** La fenêtre **Retirer le matériel** apparaît. Sélectionnez-là pour continuer.

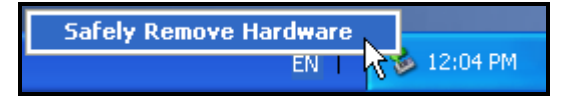

**3.** La fenêtre avec le message suivant apparaît: "L"appareil USB peut maintenant être retiré du système"

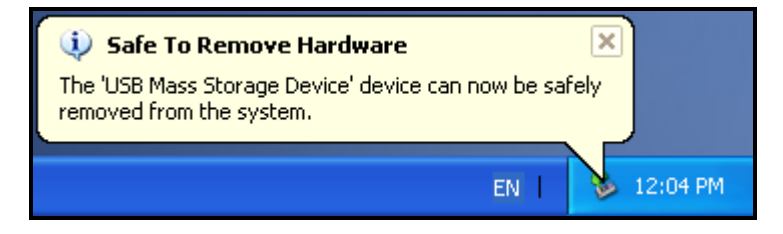

**4.** Débranchez le MP330 de votre ordinateur.

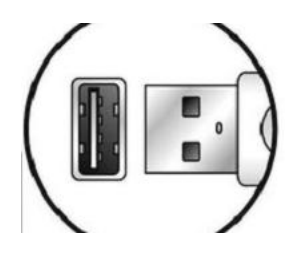

#### ■ Retirer le MP330 sous Mac<sup>™</sup> OS 10.0 ou plus récent

- **3.** Cliquez et glissez l"icône Disque correspondant au MP330 dans la corbeille.
	- **4.** Débranchez le T.sonic du port USB.

#### **■ Retirer le MP330 sous Linux<sup>™</sup> Kernel 2.4 ou plus récent**

- **5.** Exécutez la commande **unmount/mnt/T.sonic** pour retirer l"appareil.
- **6.** Débranchez le T.sonic du port USB.

# **Résolution de problèmes**︱

<span id="page-36-0"></span>Si une erreur apparaît, vérifiez en premier lieu les informations listées ci-dessous avant de ramener votre **MP330** en réparation. S"il vous est impossible de le réparer par vous-même, veuillez consulter votre magasin, SAV ou le bureau Transcend le plus proche. Nous proposons aussi une FAQ et un Support sur notre site Web : www.transcendusa.com.

#### **Le système d'exploitation ne peut pas détecter mon MP330**

Vérifiez les points suivants :

- Le MP330 est-il connecté au port USB? Si ce n"est pas le cas, déconnectez et reconnectez-le.
- Le MP330 est-il connecté au clavier de votre Mac? Si c"est le cas, déconnectez et reconnectez-le à la place sur un port USB disponible de votre ordinateur Mac
- Le port USB est-il activé? Si ce n'est pas le cas, veuillez consulter le manuel d'utilisation de votre ordinateur (ou de votre carte mère) pour l"activer.

#### **Impossible de démarrer**

Vérifiez les points suivants:

- Le **MP330** est-il connecté à votre ordinateur? Si c"est le cas, déconnectez-le
- Le curseur de blocage est-il activé  $\left| \cdot \right|$  ( $\left| \cdot \right|$  and I). Si c'est le cas, repassez-le en position "off"  $($   $|$   $\leftrightarrow$   $\circ$
- La batterie est-elle vide? Si c"est le cas, veuillez la recharger.

#### **Impossible de transférer des fichiers vers le MP330**

Déconnectez le MP330 de votre ordinateur, patientez quelques instants, puis rebranchez-le. S"il ne fonctionne toujours pas, appuyez pendant 3 à 5 secondes sur le bouton **"Reset"**.

#### **Les boutons ne fonctionnent pas**

Le cureur de blocage manuel est-il enclenché (  $(\mathbb{R}^m)$ ? Si oui, le mettre sur la position "OFF". (  $(\mathbb{R}^m)$ .

#### **Je n'arrive pas à écouter des fichiers audio**

- Avez-vous transféré des fichiers sur le lecteur MP330? Seuls les fichiers Mpeg I Layer 3, WMA compressés entre 32Kbps–320Kbps, WAV sont supportés.
- Les écouteurs sont-ils connectés à la prise casque? Si ce n"est pas le cas, connectez-les à nouveau.
- Le volume est-il assez fort? Si ce n"est pas le cas, maintenez appuyer jusqu"à ce que la lecture de la musique soit audible.

#### **Impossible d'afficher le nom du morceau sur l'écran**

 La langue par défaut du MP330 est l"anglais. Si vous voulez faire apparaître les informations dans la langue de votre choix, vous devez d"abord l"activer dans le menu des réglages du MP330. *EX: si les menus du lecteur sont en anglais et que vous voulez les passer en français, vous devez sélectionner "Français" dans le menu Réglages / Langue.*

- L"information label ID 3 possède une priorité première d"affichage sur l"écran du MP330. Vous pouvez modifier le label ID 3 en utilisant Windows Media Player ou Winamp.
- Si le label ID3 est vide, seul le nom du fichier sera affiché sur l"écran.

### **Je ne peux pas enregistrer la Radio, le Line-In ou le dictaphone**

Pour s"assurer que les fichiers enregistrés ne seront pas perdus, deux mécanismes de sûreté sont fournis:

- Si la capacité restante de la batterie est inférieure à 10%, vous ne pouvez accéder au mode Enregistrement.
- Pendant un enregistrement, si l"autonomie de la batterie passen en dessous de **10%,** le MP330 arrêtera et sauvegardera automatiquement ledit enregistrement.

### **Les morceaux sont joués de manière intermittente**

Connectez les écouteurs dans la prise pour vérifier s"ils sont correctement placés.

## **Le MP330 s'éteint automatiquement**

Le MP330 dispose des fonctions **Mode Veille** et **Arrêt automatique**. Elles permettent d"économiser la batterie. Pour plus de détails, veuillez lire la section.

### **Le MP330 ne fonctionne pas correctement**

Si votre MP330 présente des difficultés d"utilisation ou bien s"il se bloque, éteignez-le puis rallumez-le. S"il ne fonctionne toujours pas, appuyez pendant 3 à 5 secondes sur le bouton "**Reset**".

### **Le fichier qui vient juste d'être copié vers mon MP330 est introuvable**

Recopiez le fichier et reportez-vous à la section " **Se déconnecter de l'ordinateur** " pour retirer le **T.sonic** après que le processus de copie est terminé.

### **Un fichier récemment supprimé apparaît encore**

Supprimer à nouveau ce fichier et se référer à la section "**[Disconnecting from a Computer](#page-34-0)**" pour relancer le **MP330** après que la suppression du fichier est réalisée.

### **Mon MP330 ne fonctionne pas après avoir été formaté sous Windows**

Le formatage du MP330 en utilisant les options "Quick Format" ou "Full Format" sous Windows détruit le format par défaut du lecteur MP3. Pour récupérer le format par défaut, veuillez-vous référer au lien internet **<http://www.transcend-info.com/Support/DLCenter/>** pour télécharger la mise à jour du firmware destiné au **T.sonic.**

## **Comment savoir quelle version de Windows Media Player version j'utilise ?**

- Ouvrir votre programme Windows Media Player.
- Cliquer sur le menu**"Help"** et sélectionner l"option **"About Windows Media Player"**.
- La version de votre Windows Media Player s'affichera à l'écran. La version de votre Windows Media Player s"affichera à l"écran.

## **[Sync Lyrics : Pourquoi je ne peux pas voir les textes de la chanson que j'écoute ?](http://www.transcend.com.tw/Support/FAQ)**

[Pour des détails sur les instructions Sync Lyrics, veuillez-vous referez à la section FAQ sur notre site internet:](http://www.transcend.com.tw/Support/FAQ)  **[http://www.transcend-info.com/Support/FAQ/](http://www.transcend.com.tw/Support/FAQ)**

#### **Le message "Batterie faible" apparaît à l'écran**

Si le message "Autonomie insuffisante" ou "Insufficient Power" apparaît sur l"écran du MP330, cela signifie que l'alimentation USB que vous utilisez pour recharger le MP330 est instable ou que son voltage est trop faible pour la batterie du lecteur (c"est principalement le cas avec un hub USB ou un câble d"extension). Pour recharger convenablement la batterie, branchez le MP330 directement sur un port USB de votre ordinateur ou bien alors utilisez l"adaptateur secteur USB Transcend.

# **Spécifications**︱

<span id="page-39-0"></span>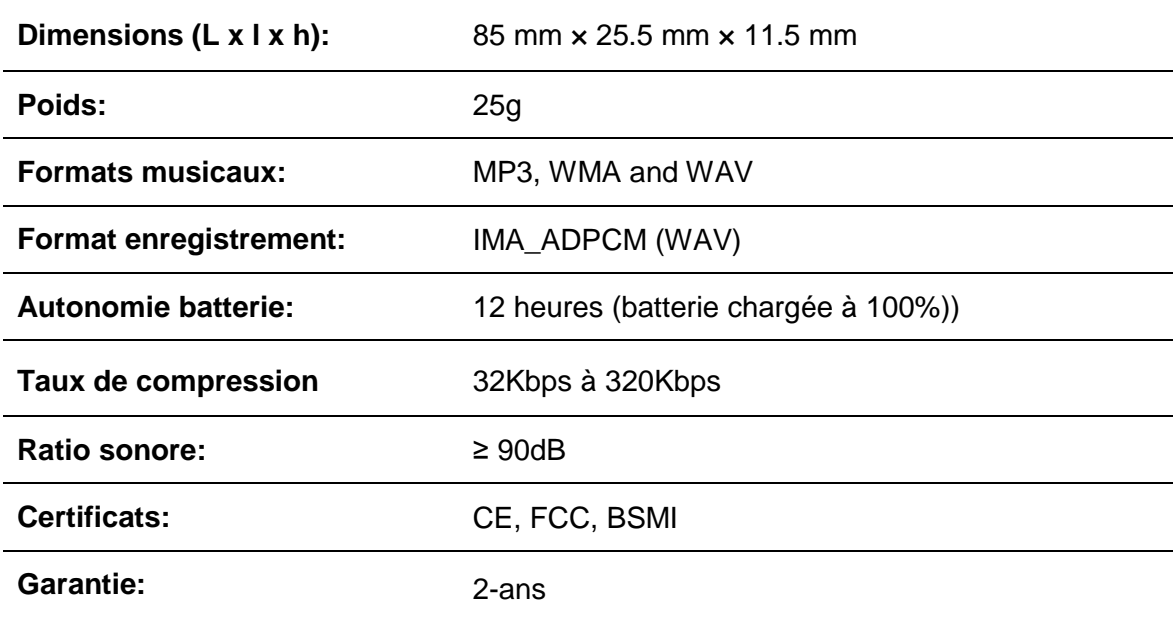

# <span id="page-39-1"></span>**Informations relatives au passage de commande**︱

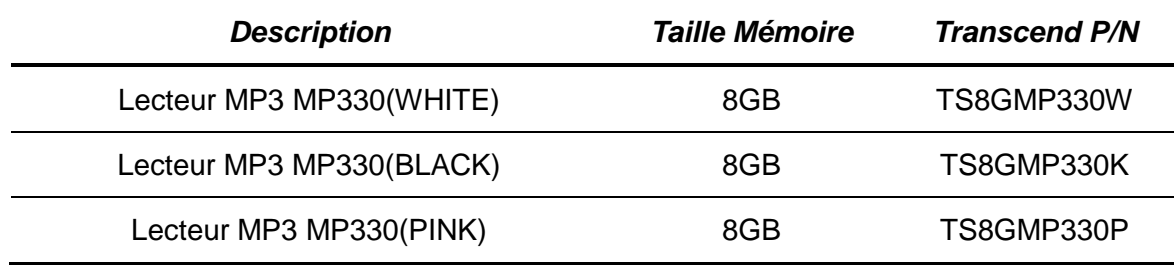

# **Recyclage**︱

<span id="page-40-0"></span>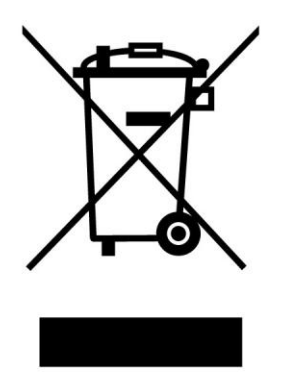

**Recyclage du produit (WEEE):** Ce produit comporte des composants et matériaux de haute qualité qui peuvent être réutilisés et recyclés. Le symbole affiche ci-dessus signifie que ce produit est couvert par la directive européenne 2002/96/EC:

Ne jamais jeter ce produit avec vos autres déchets ménagers. Veuillez vous renseigner auprès du magasin où vous l"avez acheté ou auprès de votre commune pour connaître les réglementations spécifiques concernant le recyclage des produits électriques et électroniques. Le tri adéquat des produits ainsi que leur recyclage approprié permet de sauvegarder l"environnement et d"éviter les conséquences néfastes sur la santé humaine.

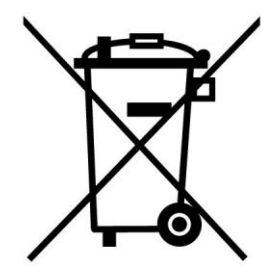

**Batterie:** Ce produit contient une batterie interne rechargeable qui est couverte par la directive européenne 2006/66/EC. Ne jamais jeter la batterie avec vos autres déchets ménagers.

Veuillez vous renseigner auprès du magasin où vous l"avez acheté ou auprès de votre commune pour connaître les réglementations spécifiques concernant le recyclage prévu pour cette batterie. Le tri adéquat des produits ainsi que leur recyclage approprié permet de sauvegarder l"environnement et d"éviter les conséquences néfastes sur la santé humaine

En ce qui concerne les produits contenant une batterie qui ne peut être échangée: Séparer ou tenter de séparer la batterie annule la garantie du produit tout entier. Cette procédure ne peut être réalisée qu"à la fin de vie du produit.

# **Limitation de Garantie**

<span id="page-41-0"></span>**"Envers et contre tout" est la norme que Transcend se fixe en terme de service client.**

**Nous nous efforçons de fabriquer des produits de qualité dépassant celle des normes en vigueur dans l'industrie.**

**Transcend Information, Inc. (Transcend)** s"engage à fournir des produits testés et garantis étant sans défauts matériels ou de fabrication, et étant conformes aux spécifications publiées.

Si votre **MP330** ne fonctionne pas correctement, à cause d"un défaut de fabrication ou de matériel, et ce malgré une utilisation normale en environnement recommandé, Transcend réparera ou remplacera votre **MP330** par un produit aux caractéristiques similaires.

**Durée de garantie :** le **MP330** de Transcend est couvert par cette garantie pour une période de deux (2) ans à partir de la date d"achat. La preuve d"achat incluant la date d"achat est nécessaire pour que la garantie fonctionne. Transcend examinera le produit et statuera sur sa réparation ou son remplacement. La décision prise par Transcend de réparer ou de remplacer le produit est sans appel. Transcend se réserve le droit de fournir un produit de remplacement aux fonctionnalités équivalentes.

**Limitations :** Cette garantie ne s"applique pas aux produits endommagés à la suite d"un accident, d"emploi incorrect ou abusif, de mauvaise manipulation, de mauvaise installation, d"altération, de mauvais usage ou de problèmes liés à des surtensions électriques.

Le **MP330** de Transcend doit être utilisé avec des périphériques conformes aux normes de l"industrie informatique. Transcend ne sera pas tenu responsable des dommages causés par l"usage de périphériques tiers.

Transcend ne peut en aucun cas être tenu responsable de dommages directs ou indirects causés par un incident ou ses conséquences, y compris toute perte de profits ou de bénéfices, la perte de revenu ou de données ou tout autre dommage accidentel ou fortuit, de toute altération de relations commerciales, dû à ce produit, même si Transcend a auparavant été averti d"une telle éventualité.

**Avertissement :** La garantie ci-dessus est une garantie exclusive, sans aucune autre garantie, implicite ou explicite de quelque nature que ce soit ; ceci comprenant mais ne se limitant pas aux garanties de commercialisation et d"adéquation à une utilisation particulière. Cette garantie ne sera en aucun cas affectée par un support technique ou des conseils délivrés par Transcend.

**Enregistrement en ligne:** Pour accélérer le service de garantie, enregistrez svp votre produit Transcend sous un délai de 30 jours à partir de la date d"achat.

#### **Enregistrement en ligne sur** *http://www.transcend-info.com/Member/Register.asp*

Les spécifications mentionnées ci-dessus sont sujettes à changement sans avis préalable.

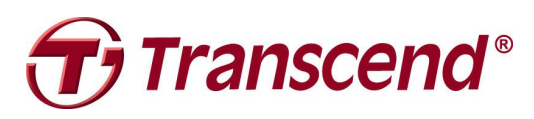

# *Transcend Information, Inc.*

<http://www.transcend-info.com/>

\*Le logo Transcend est une marque déposée par Transcend Information, Inc. \*Tous les logos et marques ont été déposés par les compagnies propriétaires respectives.